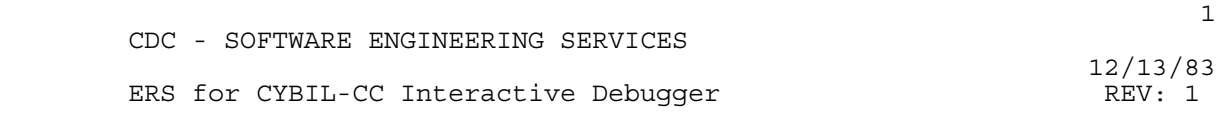

ers and the state of the state of the state of the state of the state of the state of the state of the state o

**FOR** 

CYBIL-CC INTERACTIVE DEBUGGER

CDC - SOFTWARE ENGINEERING SERVICES

# ERS for CYBIL-CC Interactive Debugger

12/13/83

# REVISION DEFINITION SHEET

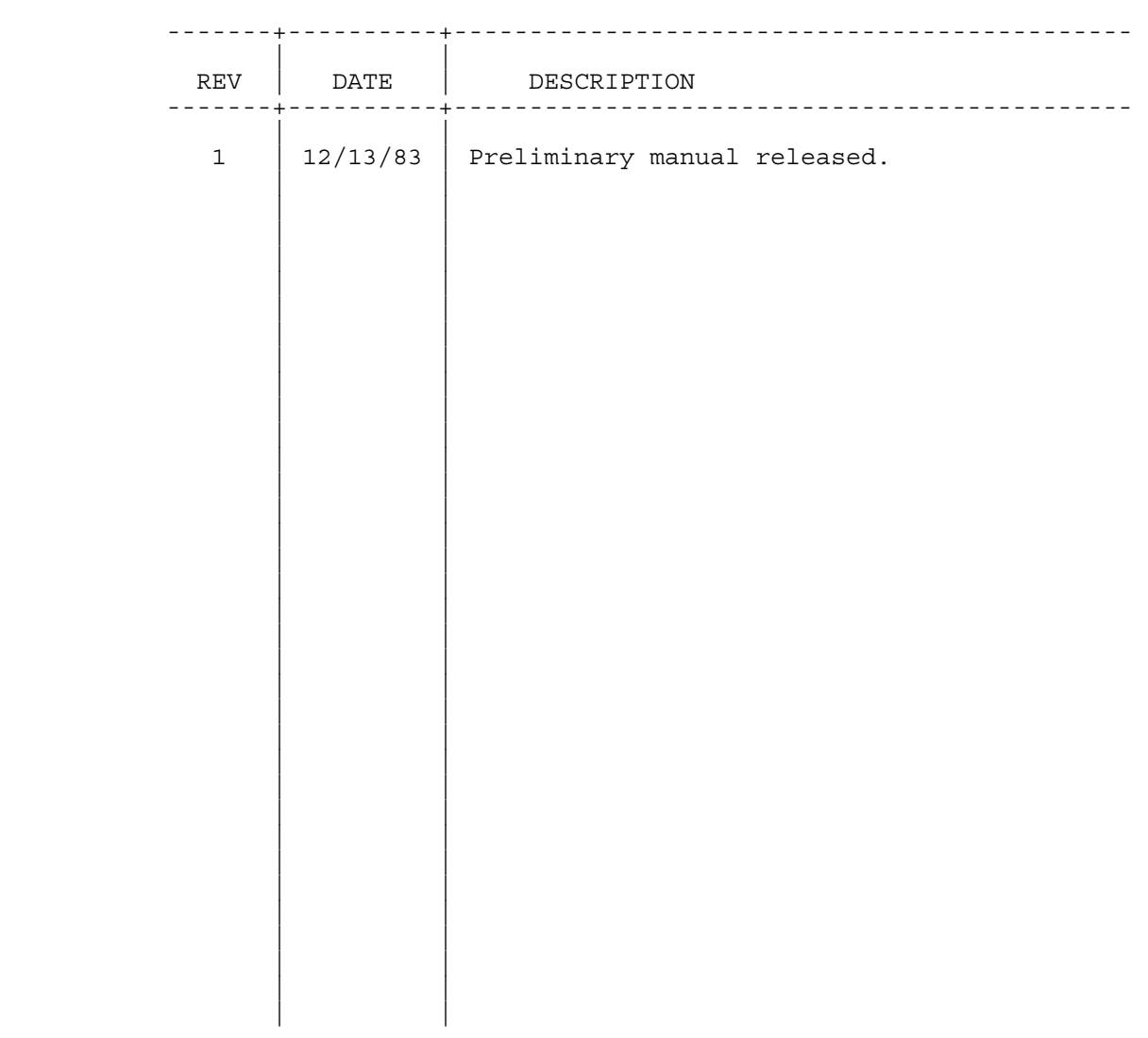

 c 1983 by Control Data Corporation

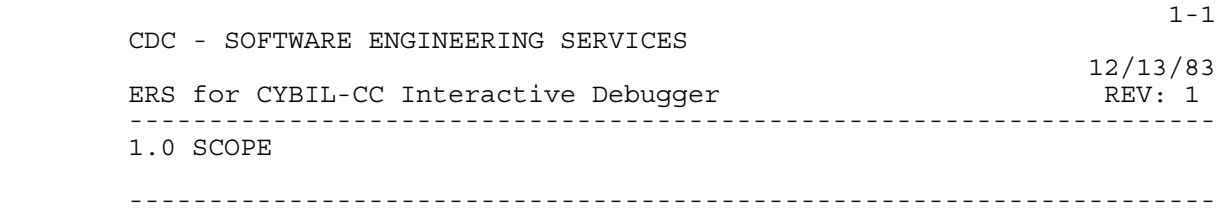

1.0 SCOPE

 This document describes the external features and characteristics of CYBIL-CC Interactive Debug, a supervisor program running under the NOS operating system. It is primarily directed toward programmers who are assumed to be familiar with CYBIL-CC and NOS.

# 1.1 APPLICABLE DOCUMENTS

# Publication Number

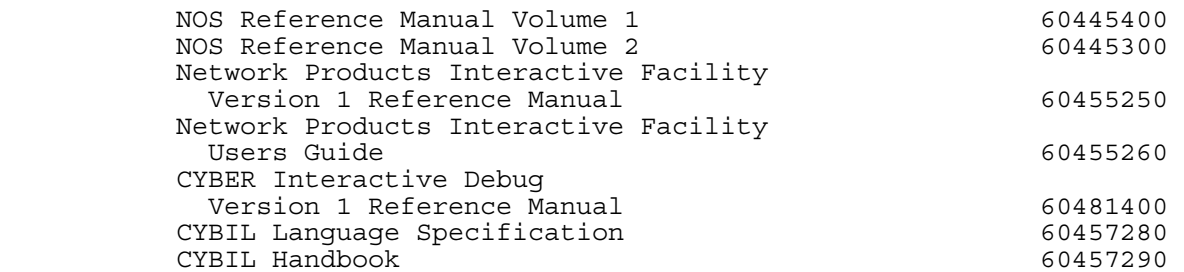

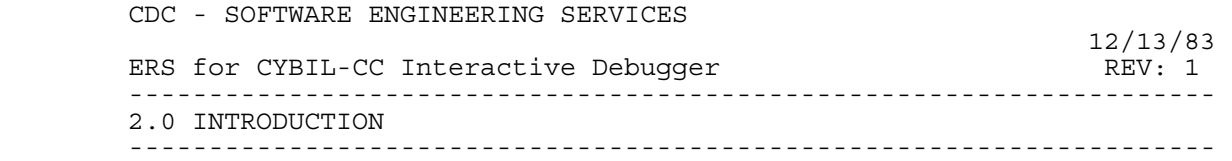

#### 2.0 INTRODUCTION

 CYBIL-CC Interactive Debug (CCDBG) extends the capabilities of CYBER Interactive Debug (CID) to allow symbolic debugging of CYBIL-CC programs. Locations within a CYBIL-CC program can be referenced by variable names and line numbers if the program was compiled with the DEBUG option selected. This option causes CYBIL-CC to produce special tables for CCDBG as part of the object code.

> The CID command syntax has been completely changed in CCDBG. Many changes have been made to the parameters of most commands to handle CYBIL-CC modules, procedures and stacks instead of Fortran structures. The overall capabilities of CCDBG, however, differ Distribution and the contract of the contract of the commands: FORWARD, BACKWARD, DISPLAY DEFAULTS and commands: FORWARD, BACKWARD, DISPLAY\_DEFAULTS and CHANGE DEFAULTS. The COMPASS or machine level capability of CID has been maintained, and the overall design of CID has not been changed.

## 2.1 OVERVIEW

 CCDBG is a supervisory program loaded in the user field length to operate on loaded object programs. No special source statements are needed in the program to be debugged; however, a special compiler option must be selected if symbolic debugging is desired. In addition to its symbolic referencing capabilities, CCDBG controls program execution as determined by user-defined breakpoints and traps, allows the user to look at and change memory and registers, and defines a sequence of CCDBG commands and gives them a procedure name so that they will execute each time the name is referenced or on occurrence of a specified breakpoint or trap. Breakpoint, trap and procedure definitions may be saved on a file for use in future sessions, and the session may be checkpointed to be restarted later.

#### 2.2 TERMINOLOGY

 Breakpoint A location within a program where the program's execution may be interrupted by a monitor routine.

Default The name of the CYBIL-CC module that was executing<br>Module when CCDBG gained control, unless a subsequent when CCDBG gained control, unless a subsequent CHANGE DEFAULTS command specified a new module name as the default module. At initial start-up of

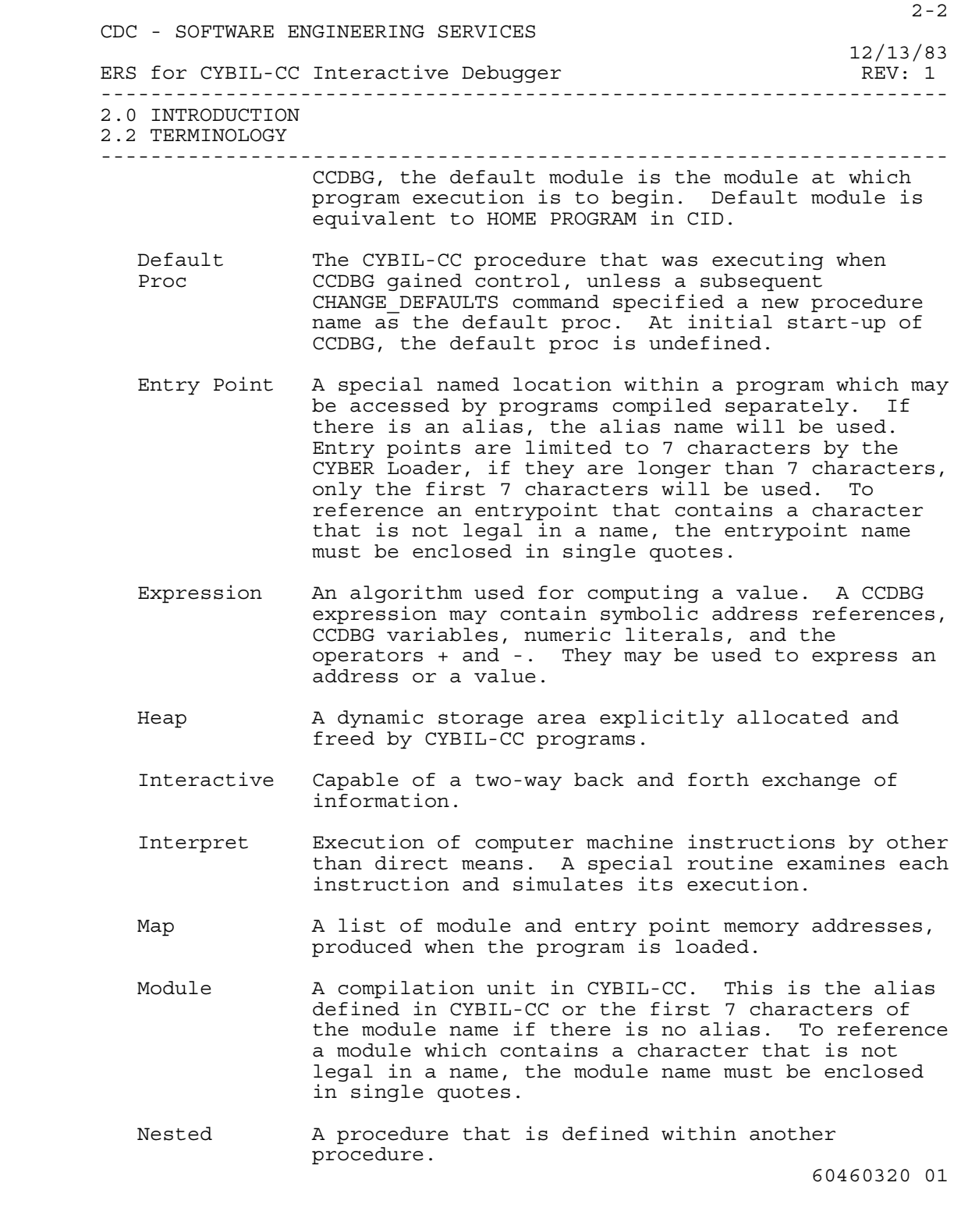

 $2-3$ 

 12/13/83 ERS for CYBIL-CC Interactive Debugger REV: 1 -------------------------------------------------------------------- 2.0 INTRODUCTION 2.2 TERMINOLOGY --------------------------------------------------------------------

- Overlay A portion of a program which can share an area of memory with other similar program portions. When access to a particular portion of the program is required, the overlay containing that portion is loaded, overlaying the previous contents of the memory area.
	- Procedure A named portion of a program in CYBIL-CC. This is the actual name defined in CYBIL-CC, not an alias.
	- Program The completely loaded set of one or more modules.
- Separator A character required between two items so that they may be distinguished. In CCDBG, spaces or commas are used as separators between parameters and between elements in a list, and semi-colons and end-of-line are used as separators between commands.
	- Stack A dynamic storage area automatically allocated by CYBIL-CC programs on each procedure call.
	- Trace An ordered list of procedures or modules that have executed, showing program flow.

#### 2.3 METALANGUAGE

 Throughout this document, whenever a CCDBG command is discussed, the manner of writing that command is illustrated with a uniform system of notation. This notation is called a metalanguage and is not part of CCDBG. Through the use of a metalanguage we are able to provide a brief, but precise, explanation of the general patterns that CCDBG permits. The metalanguage does not describe the meaning of the language elements, merely their structure; i.e., it indicates the order in which the elements may (or must) appear, punctuation that is required, and options that are allowed. These following metalanguage rules apply:

- 1) The symbol ::= is read as "IS DEFINED TO BE".
- 2) Elements enclosed by < > are to be considered a single syntactic unit in relation to surrounding meta symbols.
- 3) Elements enclosed by [ ] are optional and are to be considered a single syntactic unit in relation to surrounding meta symbols.

 CDC - SOFTWARE ENGINEERING SERVICES 12/13/83 ERS for CYBIL-CC Interactive Debugger REV: 1 -------------------------------------------------------------------- 2.0 INTRODUCTION 2.3 METALANGUAGE -------------------------------------------------------------------- 4) Elements separated by | are mutually exclusive, and the symbol is read as "OR". 5) Elements followed by ... can be repeated. 6) <..> will be used to indicate that an ellipsis (two or more periods) is required. In this case, the ellipsis is part of the language. 7) <ascii> will be used to indicate that an ascii character is required. 8) <sp> will be used to indicate that a space is required. 9) The symbol EOL will be used to indicate end of line. 2.4 BASIC CONCEPTS 2.4.1 INTEGER <integer> ::= <dec\_digit> [<digit>...] [(<base>)] Integers may be expressed as octal (8), decimal (10), or hexadecimal (16). When the base specification is omitted, decimal (10) is assumed. When a hexadecimal representation is specified, a leading zero may be required to ensure that the constant begins with a decimal digit. 2.4.2 NAME <name> ::= <alpha> [<alpha>|<digit>] ... A name is a string of alphanumeric characters not contained in a comment or constant. The name must be preceded and followed by a delimiter. Any character not allowed inside a name delimits a name. The initial character of a name must not be a digit and the number of characters in a name must not exceed 31. 2.4.3 ADDRESS <address> ::= <expr> An address is an expression which when evaluated, provides an 18 bit central memory address or a 24 bit ECS address. 60460320 01

 $2-4$ 

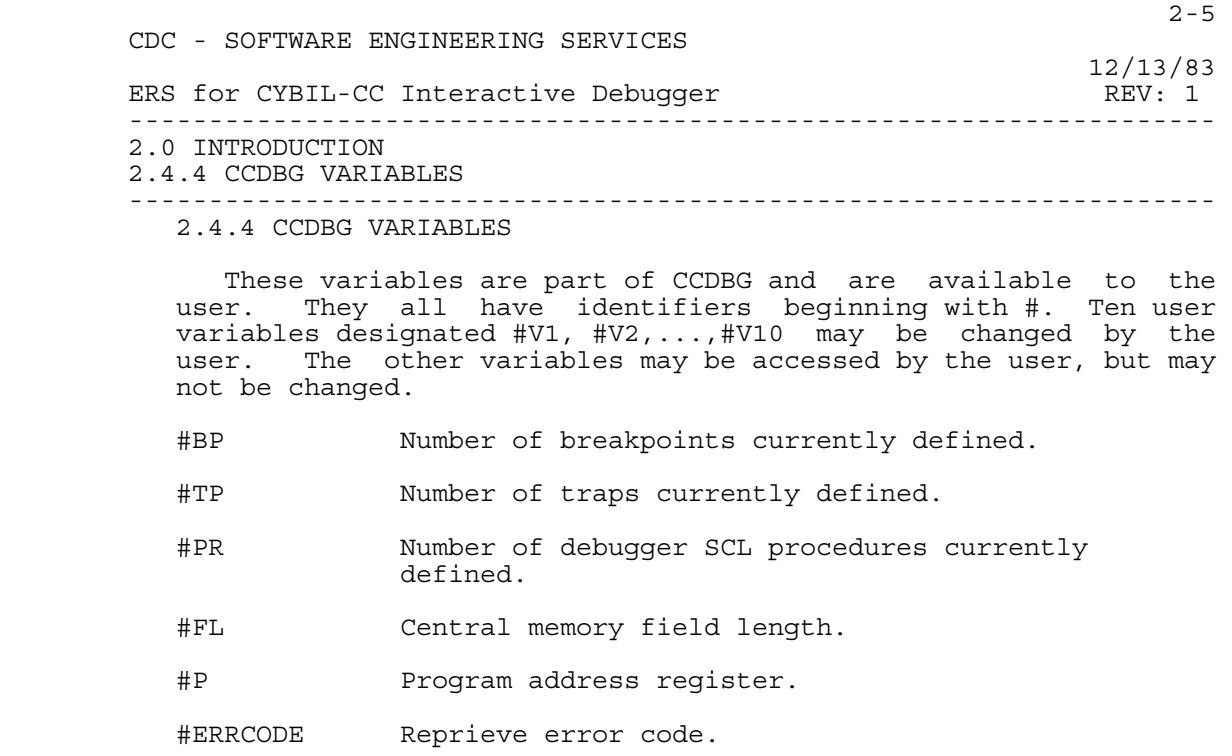

#CPUERR Mode error code.

 The following CCDBG variables may only be accessed when CCDBG is in interpret mode.

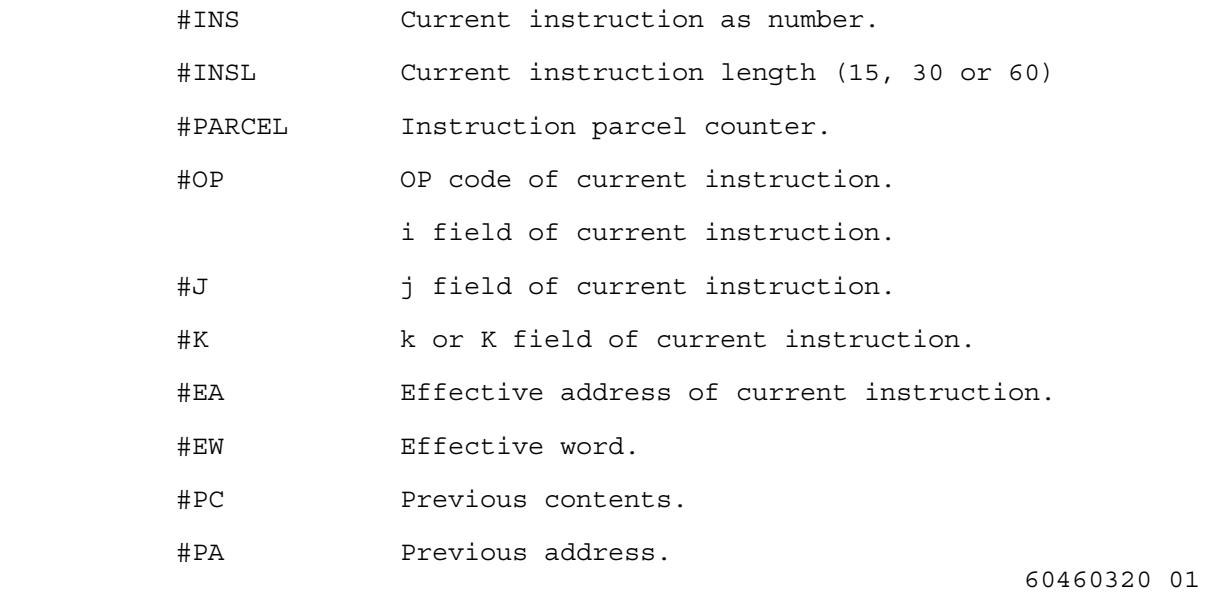

 CDC - SOFTWARE ENGINEERING SERVICES 12/13/83 ERS for CYBIL-CC Interactive Debugger REV: 1 -------------------------------------------------------------------- 2.0 INTRODUCTION 2.4.5 EXPRESSION (EXPR) -------------------------------------------------------------------- 2.4.5 EXPRESSION (EXPR) <expr> ::= [<operator>] <operand> [<operator><operand>]...  $<$ operator> ::= <+> <-> <operand> ::= <constant>|<name>|(<expr>) An expression is an algorithm for computing a value. 2.4.6 SEPARATOR  $\langle$ sep> ::=  $\langle$ sp> $|$  $\langle$ , > A comma or a space may be used to separate parameters or elements in a list. 2.4.7 COMMENTS <comment> ::= "<ascii> [<ascii>]..." Comments are not interpreted by CCDBG and serve only as documentation. A comment acts syntactically the same as a space; i.e., whenever a space is allowed a comment is allowed, and whenever a space is required as a delimiter a comment will serve the same purpose. 2.4.8 COMMAND

<command> ::= <command name> [<sep><param list>]

 A command consists of the command name followed by any parameters necessary to control its operation.

2.4.9 PARAMETER LISTS

<param list> ::= <param> [<sep><param>]...

 A parameter list consists of a series of parameters separated by spaces or commas. Each parameter in the list can be specified in one of three formats. The first format consists simply of the parameter name.

<param name>

 The second format consists of the name followed by parameter 60460320 01

 $2-6$ 

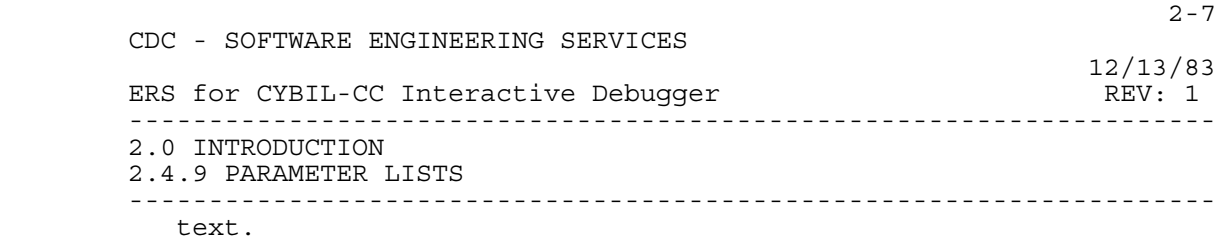

 $\epsilon$  <param name> $\epsilon$  = |  $\epsilon$  <sp>> <param value>

 Both of the above formats are positionally independent; i.e., the order in which they are quoted is unimportant. The third format is positionally dependent and consists simply of parameter text. The positional significance of a parameter is one greater than the previous parameter specified in the list. Omission of a parameter can be indicated by two consecutive commas.

<param value>

2.4.10 VALUE LISTS

<value list> ::= (<value> [<sep><value>]...)

 A value list consists of a series of values separated by spaces or commas and enclosed in parentheses.

2.4.11 CONTINUATION

<input line> ::= <text><..><EOL><text>

 Commands can be continued by placing an ellipsis at the end of the line. The first character of the continuation line replaces the first character of the ellipsis. The total number of characters must not exceed 150. The maximum length of a line of lower case letters (ASCII 6/12 format) is 120.

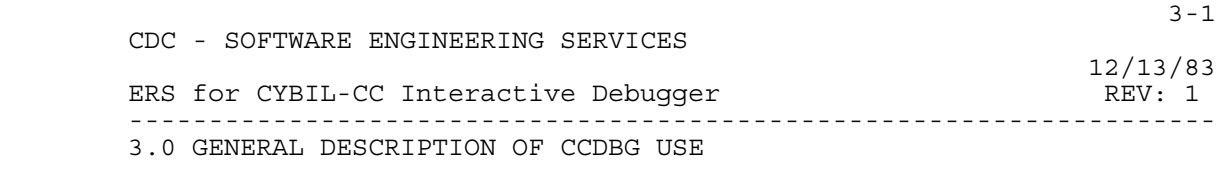

--------------------------------------------------------------------

3.0 GENERAL DESCRIPTION OF CCDBG USE

 A CCDBG session must begin with a DEBUG(ON) control statement that places the operating system in CCDBG mode. It remains in CCDBG mode until the control statement DEBUG(OFF) is entered. When the operating system is in CCDBG mode, the CCDBG supervisory module is loaded as part of the system response to a request for the load of an object program. Subsequent execution begins within the CCDBG module, not the user program, and the following message appears at the terminal:

 CYBIL-CC INTERACTIVE DEBUG **Parameter 2** Parameter 2 Parameter 2 Parameter 2 Parameter 2 Parameter 2 Parameter 2 Parameter 2 Parameter 2 Parameter 2 Parameter 2 Parameter 2 Parameter 2 Parameter 2 Parameter 2 Parameter 2 Parameter 2 Parameter 2 Par

> The question mark is a prompting character issued by CCDBG each time it is waiting for a response from the terminal.

 Once the CCDBG header line appears, the user should enter the CCDBG commands that would set breakpoints and traps, specify output options, or preset any data values. A command of EXECUTE or GO starts execution of the object program.

 When any of the specified conditions occur, the condition is reported, the execution is suspended, and control passes to the user at the terminal. Diagnostics and trap and breakpoint reports are displayed with a preceding asterisk.

> During the time the user has control, CCDBG commands can be entered to display program locations, change location values, set additional breakpoints and traps, and generally explore the behavior of the program. If necessary, the HELP command can be executed to learn about CCDBG commands.

> Program execution resumes at the location where it was suspended, or at a user specified location. Any abnormal program abort, as well as normal program termination, returns control to CCDBG.

 Debugging of a particular program ends when the QUIT command is entered. This command terminates CCDBG control, and other terminal operations can be performed. If any user program is subsequently referenced in a load request, however, CCDBG is again loaded and gains control.

> CCDBG features are listed below, along with general information about them.

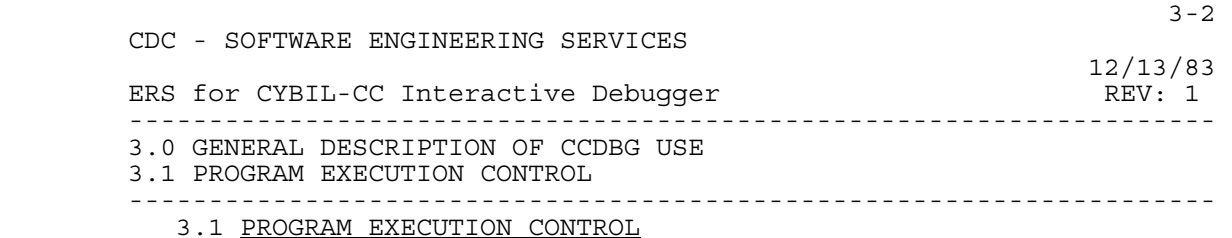

 Program execution halts whenever a user-defined breakpoint or trap condition occurs. Execution can be resumed at the point at which it was interrupted or at any other specified program location within the same procedure.

 An interrupt command provides a general stop-on-demand capability that can terminate infinite loops or excessive output.

### 3.2 CYBIL-CC SOURCE SYMBOL REFERENCE CAPABILITY

 Locations within a CYBIL-CC module can be referenced by variable names and line numbers if the module was compiled with the DEBUG option selected. Fields of records may be referenced using the same notation used in CYBIL-CC (including pointer notation). Array elements may be referenced using a subscript only if the subscript is a constant of the same type as the array index. Variables and names used as constants are not allowed as subscripts.

#### 3.3 MACHINE LEVEL DEBUGGING FEATURES

 Several features relating to the hardware instruction set and program registers are available.

Program register values can be examined and changed.

 Step mode execution by trapping each instruction prior to execution.

 Instruction-oriented trap definitions cause execution in interpret mode. Each time execution stops, the i, j and k operands, and the effective address of the current instruction can be displayed.

 After a write or read, the value can be displayed, and the value previously written or the prior contents of the X register before a read can be displayed. The previous contents of the A register can also be displayed.

# 3.4 OVERLAY ENVIRONMENT

 Program execution can be trapped when particular overlays are loaded. Details of the overlay structure and of the loaded 60460320 01

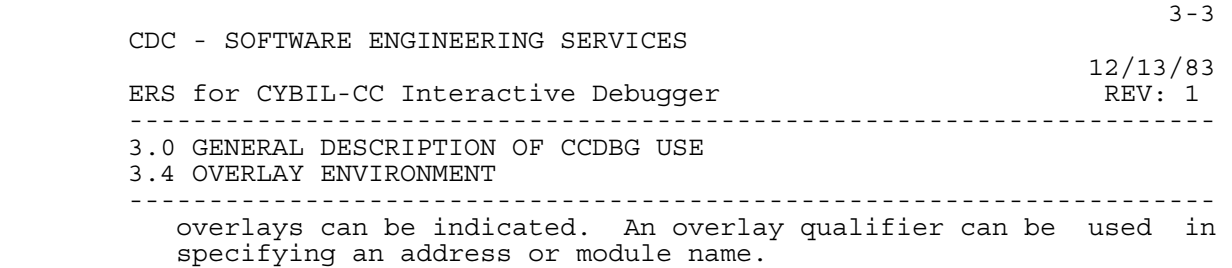

#### 3.5 DEBUGGER SCL PROCEDURE

 A debugger SCL procedure consists of a sequence of CCDBG commands and can be given a procedure name, such that all commands in the sequence execute each time the procedure name is referenced.

 Similarly, a breakpoint or a trap can be defined with a CCDBG SCL procedure that executes each time the specified event occurs.

### 3.6 CONDITIONAL COMMAND EXECUTION CAPABILITY

 A SKIPIF command within a debugger SCL procedure allows some CCDBG commands to execute only when particular program values or status variables exist.

# 3.7 VETO MODE

 Veto mode gives the user veto power over each individual command within a debugger SCL procedure that is otherwise executing automatically.

### 3.8 DEFINITION FILE CAPABILITY

 Definitions of traps, breakpoints, and debugger SCL procedures can be saved on a file. This feature eliminates the need to re-enter long CCDBG sequences in future sessions.

### 3.9 CHECKPOINT/RESTART CAPABILITY

 A CCDBG session can be checkpointed. The session may later be restarted with the CCDBG environment intact.

# 3.10 WARNING CAPABILITY

 A warning message is displayed prior to the execution of a command that would destroy existing definitions, or that might produce uncertain results.

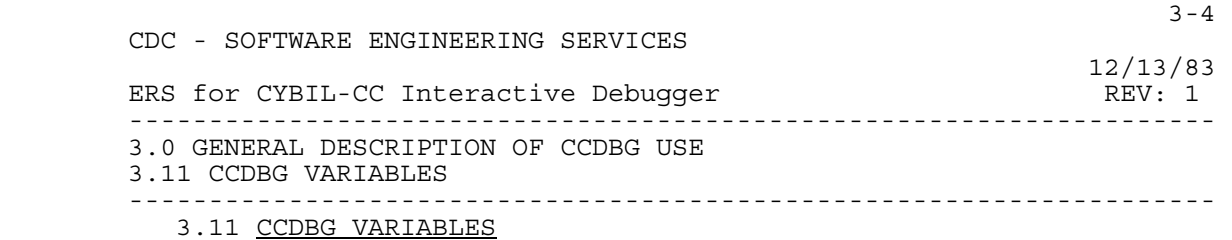

 Special identifiers can reference CCDBG variables containing information such as current program address, field length, number of breakpoints, traps or debugger SCL procedures defined. Ten scratchpad variables can be fully controlled by the user.

# 3.12 INFORMATION OUTPUT

Listings that can be obtained during a CCDBG session include:

 Load map information Current CCDBG environment Currently defined CCDBG SCL procedures

 At any time during the CCDBG session, the user can direct a log of the remainder of the session to be written to a file for later printing.

# 3.13 HELP COMMAND

 The HELP command can be used any time during a session to obtain a summary of information about CCDBG features.

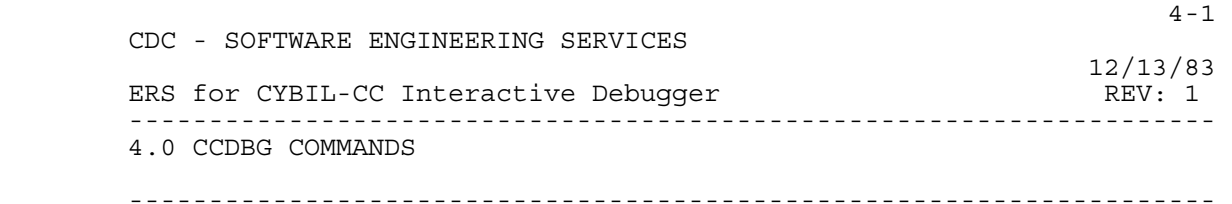

4.0 CCDBG COMMANDS

 The following sections describe the features of CCDBG commands. The description of the parameters denotes the positional order of the command parameters.

# 4.1 BREAKPOINTS AND TRAPS

 Breakpoints and traps provide a means for monitoring program execution. When a breakpoint location is reached, execution of the program is suspended, and CCDBG gains control. For a trap, CCDBG gains control when some specific condition occurs. In either case CCDBG commands may be processed, allowing a programmer to look at and change elements of the executing program.

 Both traps and breakpoints may be established with "bodies". A body is a sequence of CCDBG commands that are executed automatically when the trap or breakpoint occurs. In this case, the user does not receive notification of the breakpoint or trap, nor does the user receive control unless a PAUSE command is executed as part of the body of the breakpoint or trap.

 The fact that a trap or breakpoint is being established with a body is indicated by the presence of the collect parameter on a SET\_BREAKPOINT or SET\_TRAP command. All subsequent commands, until a collect end is encountered, constitute the body. These commands are checked for syntax errors when they are entered, but they are not executed until the breakpoint  $\overrightarrow{or}$  trap condition occurs.

4.1.1 SET\_BREAKPOINT | SB

 This command sets a breakpoint in the user's program at a specified location. It may also start the definition of a body (set of CCDBG commands between collect and collect end).

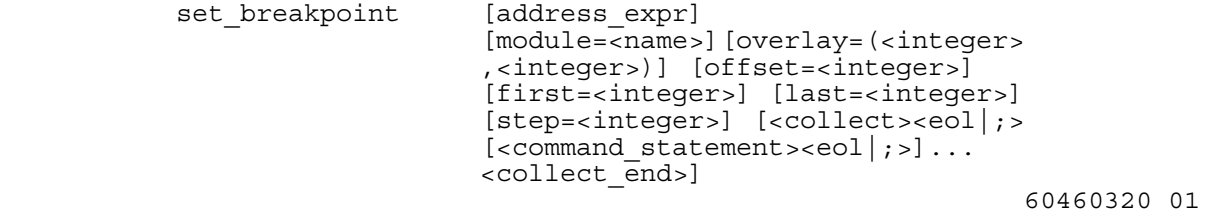

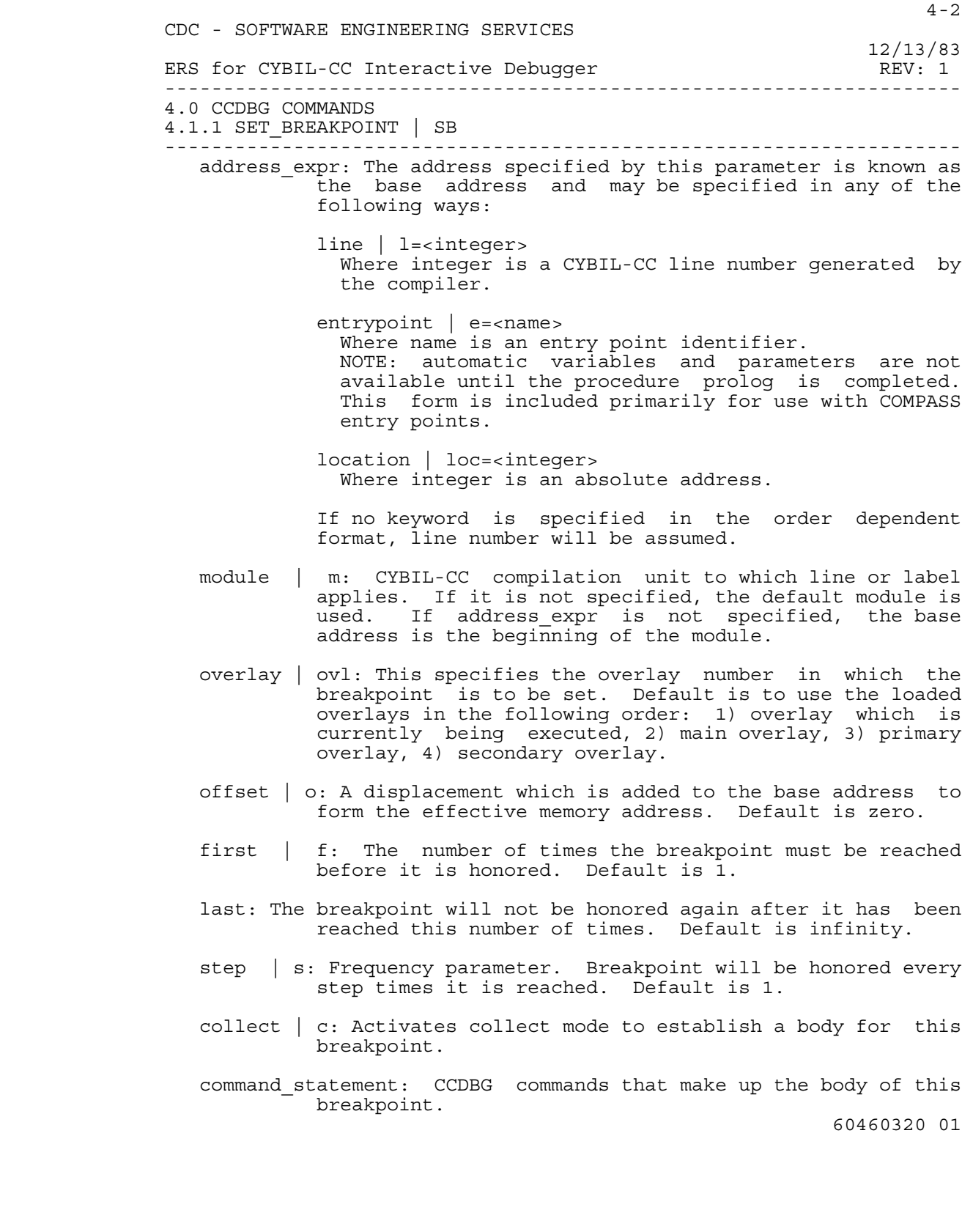

 Upon establishment of a breakpoint, a number is assigned. This breakpoint number, #n, is useful in referring to breakpoints, and is used in the breakpoint reporting message.

> When a breakpoint is reached and the frequency criteria are met, the breakpoint is honored. The message is:

\* B #n AT location

 where n is the breakpoint number, and location defines the location as specified in the SET BREAKPOINT command. After issuing the message, CCDBG is ready to accept new commands.

Examples: SB 10

Sets a breakpoint at line 10 of the default module.

 SB e=simple offset=10 f=11 c DR  $b=4; P\overline{A}; ce$ 

 Sets a breakpoint 10 locations after entrypoint simple. It is honored the 11th time it is reached, and each time thereafter. When the breakpoint is honored, register B4 is displayed and a pause is done.

4.1.2 SET\_TRAP | ST

 This command establishes a trap. It indicates the type of trap to be established and the scope of the trap. If the scope is not specified, the condition is trapped anywhere in the program.

set\_trap | st type=<trap\_type> [scope\_expr] [overlay=(<integer>,<integer>)] [module=<name>] [proc=<name> [.<name>]...] [<collect><eol|;>  $[<$ command statement><eol $|;$ )... <collect\_end>]

 type: Specifies condition which will cause interruption of program execution. Trap\_type must be one of the following.

 OVERLAY | OVL END E ABORT | A

 CDC - SOFTWARE ENGINEERING SERVICES 12/13/83 ERS for CYBIL-CC Interactive Debugger REV: 1 -------------------------------------------------------------------- 4.0 CCDBG COMMANDS 4.1.2 SET\_TRAP | ST -------------------------------------------------------------------- INTERRUPT | INT INSTRUCTION | I LINE **RJ Example 2018**  JUMP | J READ | R WRITE | W NOTE: If trap\_type is OVERLAY or LINE, the keyword TYPE must be specified, since OVERLAY, OVL and LINE are also used as keywords in this command. scope expr: This specifies where the trap is to apply. It is an address range which may be specified by any of the following: line | l=<integer>[<..><integer>] Where integer is a CYBIL-CC line number generated by the compiler. location | loc=<integer>[<..><integer>] Where integer is an absolute address. offset o=<integer>[<..><integer>] Where integer is an address relative to a module. variable | var=<name> Where name is the identifier of the variable. This form is used for READ and WRITE type traps. NOTE: Dynamic variables are assigned only when the proc in which they are declared is active. Traps on dynamic variables should not remain established after the procedure completes. If the order dependent format is used and a keyword is not given, line will be assumed. overlay | ovl: If trap\_type is OVERLAY, this specifies which overlay number to trap. For any trap type other than overlay, it may be necessary to specify which overlay the address range applies to. Default is to use the loaded overlays in the following order: 1) overlay which is currently executing, 2) main overlay, 3) primary overlay, 4) secondary overlay. NOTE: Overlay numbers default to decimal on input. module | m: CYBIL-CC compilation unit to which scope\_expr applies. If it is not specified, the default module is 60460320 01

 $4-4$ 

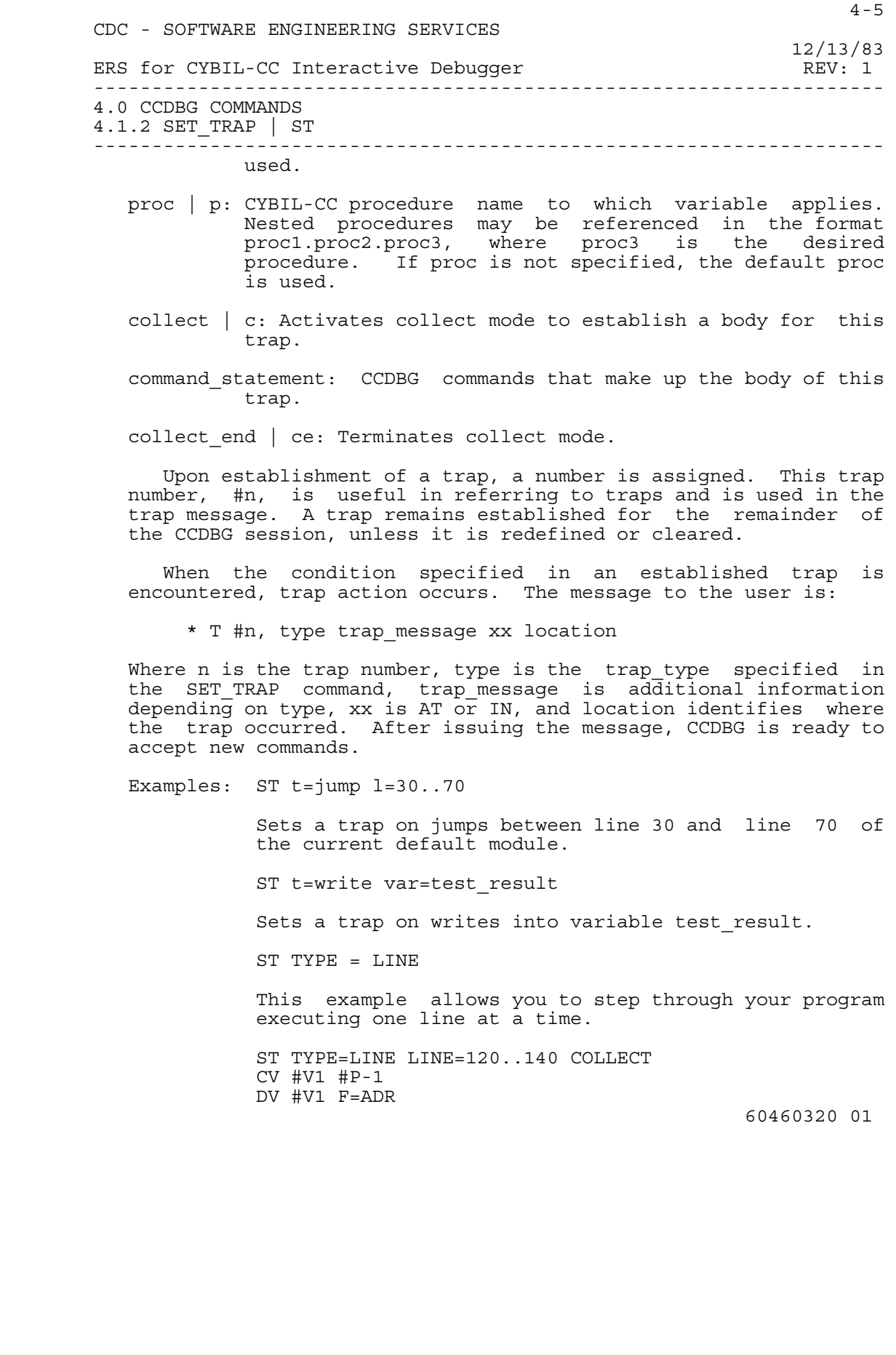

 $4-6$  CDC - SOFTWARE ENGINEERING SERVICES 12/13/83 ERS for CYBIL-CC Interactive Debugger REV: 1 -------------------------------------------------------------------- 4.0 CCDBG COMMANDS 4.1.2 SET\_TRAP | ST -------------------------------------------------------------------- COLLECT\_END This example sets a trap on the execution of any of the lines specified in the scope range  $(120-140)$ , and displays the line number that was trapped. ST type=line c  $CV$  # $v1$  # $p-1$  DV #v1 f=adr GO **ce** and the centre of the centre of the centre of the centre of the centre of the centre of the centre of the centre of the centre of the centre of the centre of the centre of the centre of the centre of the centre of the This example creates a trace, displaying each line number as it is executed. 4.1.3 DISPLAY\_BREAKPOINT | DB This command lists all breakpoints in a program (or part of a program) or if a specific breakpoint number or a specific location is given the body of that breakpoint is displayed. display breakpoint | db [address expr] [b=<integer>[<..><integer>] | (<integer>[<..><integer>] [<sep><integer>[<..><integer>]]...)] [offset=<integer>] [overlay=(<integer>,<integer>)] [module=<name>] address expr: Specifies the location or range of locations to display breakpoints from. It must be one of the following: line | l=<integer>[<..><integer>] Where integer is a CYBIL-CC line number generated by the compiler. location | loc=<integer>[<..><integer>] Where integer is an absolute address. entrypoint | e=<name> Where name is an entry point identifier. If the order dependent format is used and a keyword is not given, line will be assumed. b: The breakpoint number assigned when the breakpoint was established. 60460320 01

- offset | o: A displacement that is added to the base address to form the effective memory address. Default is zero.
- overlay | ovl: This parameter may be necessary to specify which overlay the address range applies to. Default is to use the loaded overlays in the following order: 1) overlay which is currently executing, 2) main overlay, 3) primary overlay, 4) secondary overlay.
	- module | m: The CYBIL-CC compilation unit to which the line or offset parameter applies. If module is not specified, the default module is used.

Examples: DB 3

Displays the body of breakpoint number 3.

DB overlay=(1,3)

Lists all the breakpoints in overlay number (1,3).

4.1.4 DISPLAY\_TRAP | DT

 This command lists traps in all or part of the program; or, if a specific trap number or specific location is given, the body of that trap is listed. If traps from a range of locations are being listed, the user may have all types of traps listed, or may list only those traps of a specified type.

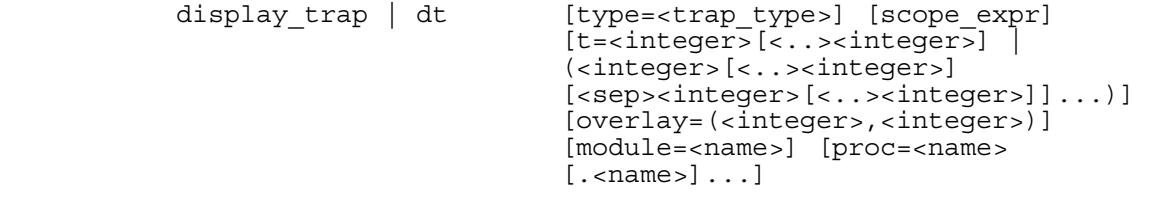

 type: Specifies type of trap to be displayed. Trap\_type must be one of the following:

 $4-8$  CDC - SOFTWARE ENGINEERING SERVICES 12/13/83 ERS for CYBIL-CC Interactive Debugger REV: 1 -------------------------------------------------------------------- 4.0 CCDBG COMMANDS 4.1.4 DISPLAY\_TRAP | DT -------------------------------------------------------------------- OVERLAY | OVL END | E ABORT | A INTERRUPT | INT INSTRUCTION | I LINE<br>RJ **RJ Example 2018**  JUMP | J READ R WRITE | W If no type is specified, all types are displayed. NOTE: If trap\_type is OVERLAY or LINE, the keyword TYPE must be specified, since OVERLAY, OVL and LINE are also used as keywords in this command. scope expr: Specifies the location or range of locations to display traps from. It must be one of the following: line | l=<integer>[<..><integer>] Where integer is a CYBIL-CC line number generated by the compiler. location | loc=<integer>[<..><integer>] Where integer is an absolute address. offset | o=<integer>[<..><integer>] Where integer is an address relative to a module. variable | var=<name> Where name is the identifier of the variable. If the order dependent format is used and no keyword is given, line will be assumed. t: The trap number assigned when the trap was established. overlay | ovl: This parameter may be necessary to specify which overlay the address range applies to. Default is to use the loaded overlays in the following order: 1) overlay which is currently executing, 2) main overlay, 3) primary overlay, 4) secondary overlay. NOTE: Overlay numbers default to decimal on input. module | m: The CYBIL-CC compilation unit to which the line or offset parameter applies. If it is not specified, the default module is used. 60460320 01

 $4-9$  CDC - SOFTWARE ENGINEERING SERVICES 12/13/83 ERS for CYBIL-CC Interactive Debugger REV: 1 -------------------------------------------------------------------- 4.0 CCDBG COMMANDS 4.1.4 DISPLAY\_TRAP | DT ------------------------------------------------------------------- proc | p: The CYBIL-CC procedure name to which variable applies. If not specified, the default proc is used. Nested procs may be referenced in the format proc1.proc2.proc3, where proc3 is the desired procedure. Examples: DT m=my\_mod Lists all traps of any type in module my mod. DT type=rj Lists all RJ traps set in the program. 4.1.5 SAVE\_BREAKPOINT | SAVEB This command saves the breakpoint definition on a local file. Either specific breakpoints or all breakpoints in the program or part of the program may be saved. If the breakpoint has a body, it will also be saved. If no qualifying parameters are specified, all breakpoints will be saved. save\_breakpoint | saveb file=<name> [scope\_expr] [b=<integer>[<..><integer>] | (<integer>[<..><integer>] [<sep><integer>[<..><integer>]]...)] [offset=<integer>] [overlay=(<integer>,<integer>)]  $[modul]$ e=<name> $]$  file | f: The name of a local file to write breakpoint definitions on. scope\_expr: This specifies the location or range of locations to save breakpoints from. It must be one of the following: line | l=<integer>[<..><integer>] Where integer is a CYBIL-CC line number generated by the compiler. location | loc=<integer>[<..><integer>] Where integer is an absolute address. entrypoint | e=<name> Where name is an entry point identifier. If the order dependent format is used and no keyword is 60460320 01

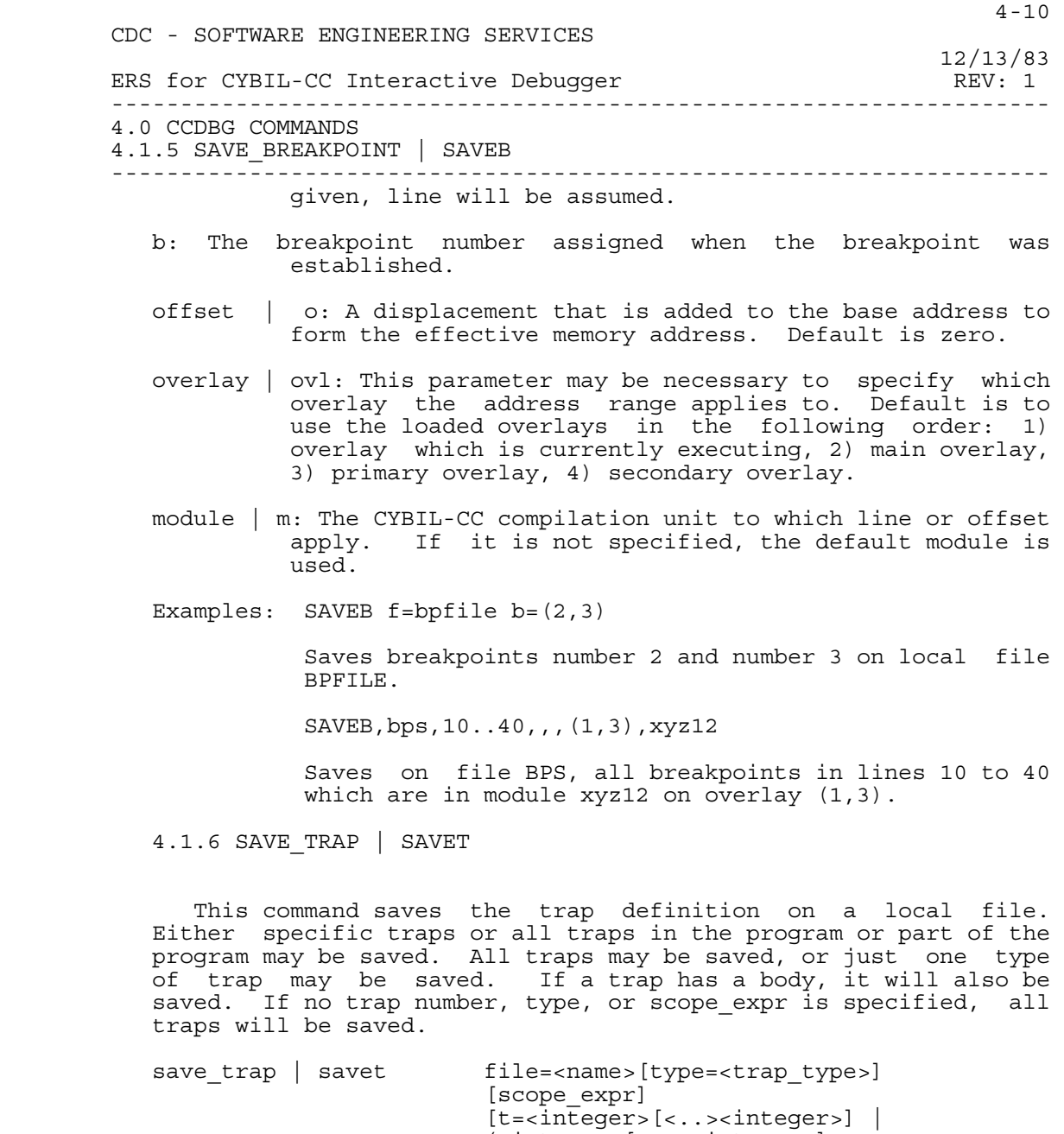

 (<integer>[<..><integer>] [<sep><integer>[<..><integer>]]...)] [overlay=(<integer>,<integer>)] [module=<name>] [proc=<name> [.<name>]...]

file | f: The local file to write trap definitions to.

 4-11 CDC - SOFTWARE ENGINEERING SERVICES 12/13/83 ERS for CYBIL-CC Interactive Debugger REV: 1 -------------------------------------------------------------------- 4.0 CCDBG COMMANDS 4.1.6 SAVE\_TRAP | SAVET ------------------------------------------------------------------- type: Specifies the type of trap to be saved. Trap type must be one of the following. OVERLAY | OVL END E ABORT | A INTERRUPT | INT INSTRUCTION | I LINE<br>RJ **RJ Example 2018**  JUMP | J READ | R WRITE | W If no type is specified, all types are saved. NOTE: If trap\_type is OVERLAY or LINE, the keyword TYPE must be specified, since OVERLAY, OVL and LINE are also used as keywords in this command. scope expr: This specifies the location or range of locations to save traps from. It must be one of the following: line | l=<integer>[<..><integer>] Where integer is a CYBIL-CC line number generated by the compiler. location | loc=<integer>[<..><integer>] Where integer is an absolute address. offset | o=<integer>[<..><integer>] Where integer is an address relative to the beginning of a module. variable | var=<name> Where name is the identifier of the variable. This form is used for READ and WRITE traps. If the order dependent format is used and no keyword is given, line will be assumed. t: The trap number assigned when the trap was established. overlay | ovl: This parameter may be necessary to specify which overlay the address range applies to. Default is to use the loaded overlays in the following order: 1) overlay currently executing, 2) main overlay, 3) primary overlay,  $4$ ) secondary overlay. 60460320 01

 CDC - SOFTWARE ENGINEERING SERVICES 12/13/83 ERS for CYBIL-CC Interactive Debugger REV: 1 -------------------------------------------------------------------- 4.0 CCDBG COMMANDS 4.1.6 SAVE\_TRAP | SAVET -------------------------------------------------------------------- NOTE: Overlay numbers default to decimal on input. module | m: The CYBIL-CC compilation unit to which the line or offset parameter applies. If it is not specified, the default module is used. proc | p: The CYBIL-CC procedure name to which var applies. If it is not specified, the default proc is used. Nested procedures may be referenced in the format proc1.proc2.proc3, where proc3 is the desired procedure. Examples: SAVET write Save all traps of type write. SAVET module=l\_test Saves all traps in module 1 test. 4.1.7 CLEAR\_BREAKPOINT | CB

 This command clears specific breakpoints, or all breakpoints in the program or part of the program. If no parameters are specified, a warning message will be issued. If the user accepts the warning, all breakpoints will be cleared.

> clear breakpoint | cb [scope expr] [b=<integer>[<..><integer>] | (<integer>[<..><integer>] [<sep><integer>[<...><integer>]]...)] [offset=<integer>] [overlay=(<integer>,<integer>)] [module=<name>]

 scope\_expr: This specifies the location or range of locations to clear breakpoints from. It must be one of the following:

> line | l=<integer>[<..><integer>] Where integer is a CYBIL-CC line number generated by the compiler.

 location | loc=<integer>[<..><integer>] Where integer is an absolute address.

 entrypoint | e=<name> Where name is an entry point identifier.

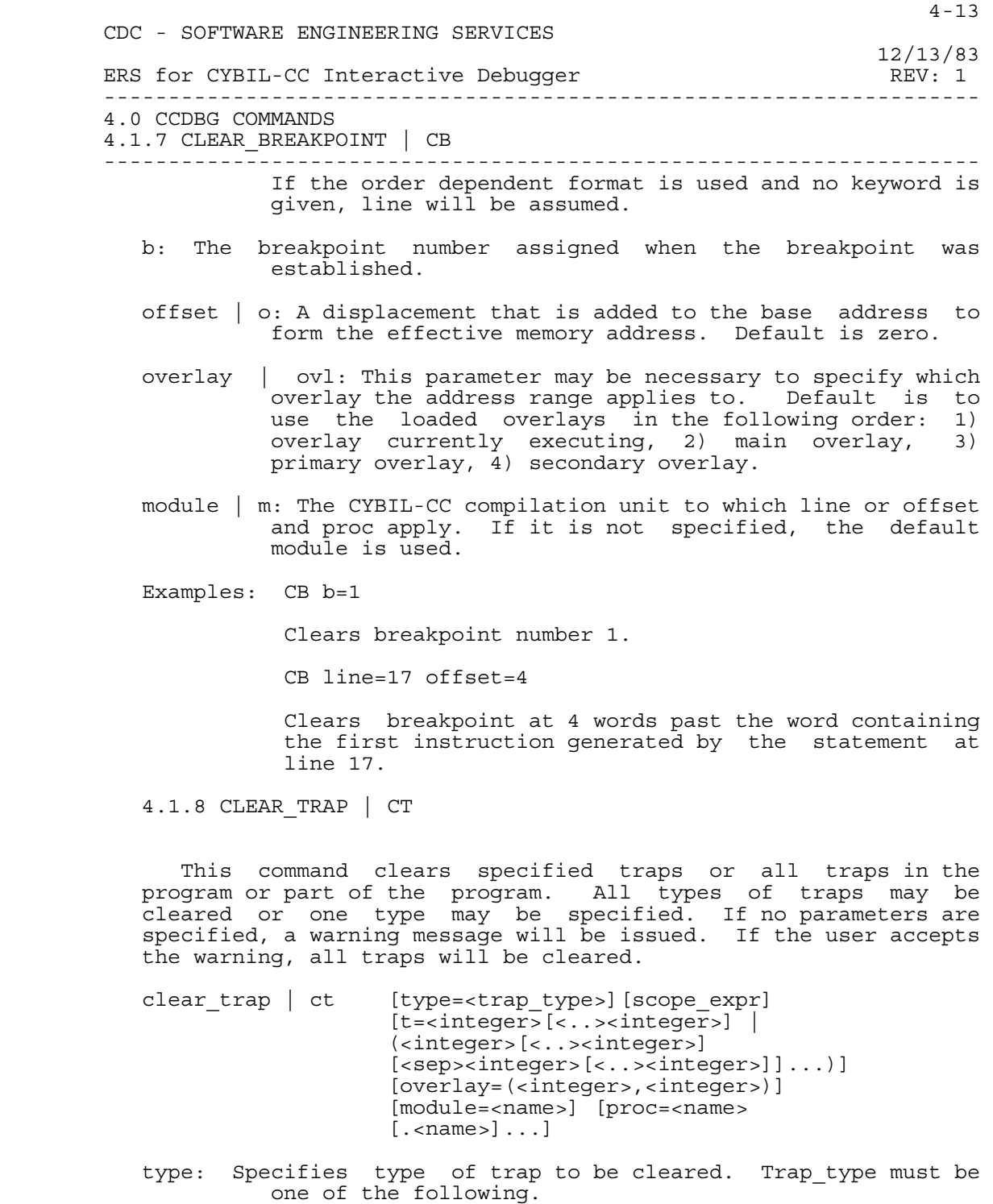

 CDC - SOFTWARE ENGINEERING SERVICES 12/13/83 ERS for CYBIL-CC Interactive Debugger REV: 1 -------------------------------------------------------------------- 4.0 CCDBG COMMANDS 4.1.8 CLEAR\_TRAP | CT -------------------------------------------------------------------- OVERLAY | OVL END | E ABORT | A INTERRUPT | INT INSTRUCTION | I LINE<br>RJ **RJ Example 2018**  JUMP | J READ R WRITE | W If no type is specified, all types are cleared. NOTE: If trap\_type is OVERLAY or LINE, the keyword TYPE must be specified, since OVERLAY, OVL and LINE are also used as keywords in this command. scope expr: This specifies the location or range of locations to clear traps from. It must be one of the following: line | l=<integer>[<..><integer>] Where integer is a CYBIL-CC line number generated by the compiler. location | loc=<integer>[<..><integer>] Where integer is an absolute address. offset | o=<integer>[<..><integer>] Where integer is an address relative to a module. variable | var=<name> Where name is the identifier of the variable. This form is used for READ and WRITE type traps. If the order dependent format is used and no keyword is given, line will be assumed. t: The trap number assigned when the trap was established. overlay | ovl: This parameter may be necessary to specify which overlay the address range applies to. Default is to use the loaded overlays in the following order: 1) overlay currently executing, 2) main overlay, 3) primary overlay, 4) secondary overlay. NOTE: Overlay numbers default to decimal on input. module | m: The CYBIL-CC compilation unit to which the line, offset, or proc parameter applies. If it is not 60460320 01

 $4-14$ 

 4-15 CDC - SOFTWARE ENGINEERING SERVICES 12/13/83 ERS for CYBIL-CC Interactive Debugger REV: 1 -------------------------------------------------------------------- 4.0 CCDBG COMMANDS 4.1.8 CLEAR\_TRAP | CT ------------------------------------------------------------------- specified, the default module is used. proc | p: The CYBIL-CC procedure name to which variable applies. If it is not specified, the default proc is used. Nested procs may be referenced in the format proc1.proc2.proc3, where proc3 is the desired procedure.

Examples: CT type=overlay

Clears all traps of type overlay in the program.

CT t=instruction loc=1653(8)..1700(8)

 Clears any traps of type INSTRUCTION in the address range 1653 to 1700.

4.1.9 SET\_INTERPRET | SI

 Allows the CCDBG user to explicitly control the use of interpret mode. Interpret mode is turned on by the SET INTERPRET command.

 Interpret mode is also turned on when any trap of types RJ, XJ, JUMP, WRITE, READ, or INSTRUCTION are established.

 If a CLEAR\_INTERPRET command is subsequently issued, the traps are made inoperative until a SI command is issued, when they again become operative.

4.1.10 CLEAR\_INTERPRET | CI

Clears interpret mode.

+ \_\_\_\_\_\_\_\_\_\_\_\_\_\_\_\_\_\_\_\_\_\_\_\_\_\_\_\_\_\_\_\_\_\_\_\_\_\_\_\_\_

4.2 DISPLAYING AND CHANGING PROGRAM VARIABLES

4.2.1 DISPLAY\_VARIABLE | DV

 This command displays the values of CYBIL-CC identifiers in a format corresponding to their program defined type, or in a memory format specified by the user. Fields of records may be referenced using the same notation used in CYBIL-CC (including pointer notation). Array elements may be referenced using a subscript only if the subscript is a constant of the same type as the array index. Variables are not allowed as subscripts. 60460320 01

 4-16 CDC - SOFTWARE ENGINEERING SERVICES 12/13/83 ERS for CYBIL-CC Interactive Debugger REV: 1 -------------------------------------------------------------------- 4.0 CCDBG COMMANDS 4.2.1 DISPLAY\_VARIABLE | DV ------------------------------------------------------------------- display variable | dv [var=<name>] [format=oct | dec | hex][module=<name>]  $[proc=$   $\text{name}>]$   $[ .$   $\text{name}>]$ ...] variable | var: Name of the program variable to display. It will be displayed in a format corresponding to its program defined type. These types and corresponding formats are: integer - signed decimal integer character - ascii character enclosed in single quotes. ordinal - name composed of ascii characters boolean - true or false pointer - octal digits set - each element is displayed as listed above, depending on its defined type. string - ascii characters enclosed in single quotes sequence - octal digits array - each item is displayed as above, depending on its defined type. record - each field is displayed as above depending on its defined type. If no variable name is specified, a list of variables will be displayed. What variables are displayed depends upon which other parameters are specified. If var is not specified, and proc is, then all variables local to the specified proc are displayed. If only module is specified then only variables at the module level are displayed. If no parameters are specified, local symbols for the current default are displayed. This may be either procedure level or module level depending on the current default value. format | f: Specifies the format in which to display the variable. One of these three: oct: Octal digits followed by (8) dec: Signed decimal integer hex: Hexadecimal digits followed by (16) If this parameter is specified, it overides the program defined type format. module | m: The CYBIL-CC compilation unit to which var applies. If it is not specified, the default module is used. 60460320 01

 4-17 CDC - SOFTWARE ENGINEERING SERVICES 12/13/83 ERS for CYBIL-CC Interactive Debugger REV: 1 -------------------------------------------------------------------- 4.0 CCDBG COMMANDS 4.2.1 DISPLAY\_VARIABLE | DV ------------------------------------------------------------------- proc | p: The CYBIL-CC procedure name to which var applies. If it is not specified, the default proc is used. Nested procedures may be referenced in the format proc1.proc2.proc3, where proc3 is the desired procedure. Example: DV var=i proc=calculate subscript Displays variable I in format corresponding to its program defined type. Variable I is in proc calculate\_subscript. 4.2.2 CHANGE\_VARIABLE | CV This command changes the memory locations at the address of the CYBIL-CC identifier. Subscripted references and field references may be made in the same way as in DISPLAY VARIABLE. change variable | cv var=<name> value=<expr> [module=<name>] [proc=<name>  $[...]$  variable | var: Name of the user variable to change. value | v: The decimal, octal or ascii value to be stored at the specified variable. The format of the value must match the type of the variable (see list under Display Variable). For boolean variables, only the values<sup>--</sup>'true' and 'false' are valid. For a set variable, the value specifies an element of the set that is to be added to or deleted from the set. module | m: The CYBIL-CC compilation unit to which var applies. If it is not specified, the default module is used. proc | p: The CYBIL-CC procedure name to which var applies. If it is not specified, the default proc is used. Nested procedures may be referenced in the format proc1.proc2.proc3, where proc3 is the desired procedure. Example: CV var=x\_string value='zero' Changes variable x string to the string zero. x string is in the default module and proc. 60460320 01

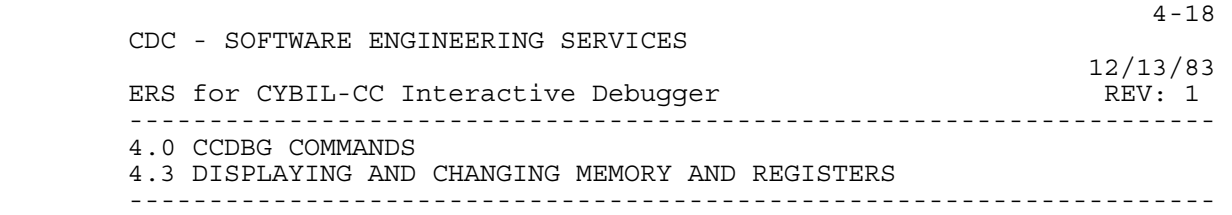

4.3 DISPLAYING AND CHANGING MEMORY AND REGISTERS

The DISPLAY MEMORY, FORWARD and BACKWARD commands maintain a single  $\text{defaul} \bar{\text{t}}$  memory address and a default format. After being set by a DM command, these values are used by FORWARD and BACKWARD. This allows other commands to be used between any memory display commands without losing the position or format of the memory being displayed. The memory address and format are updated by each FORWARD, BACKWARD or DM command. Specifying a format type on a FORWARD or BACKWARD command means that format will be the default until a new format is specified.

4.3.1 DISPLAY\_MEMORY | DM

 This command displays the contents of a specified number of words beginning at a specified address.

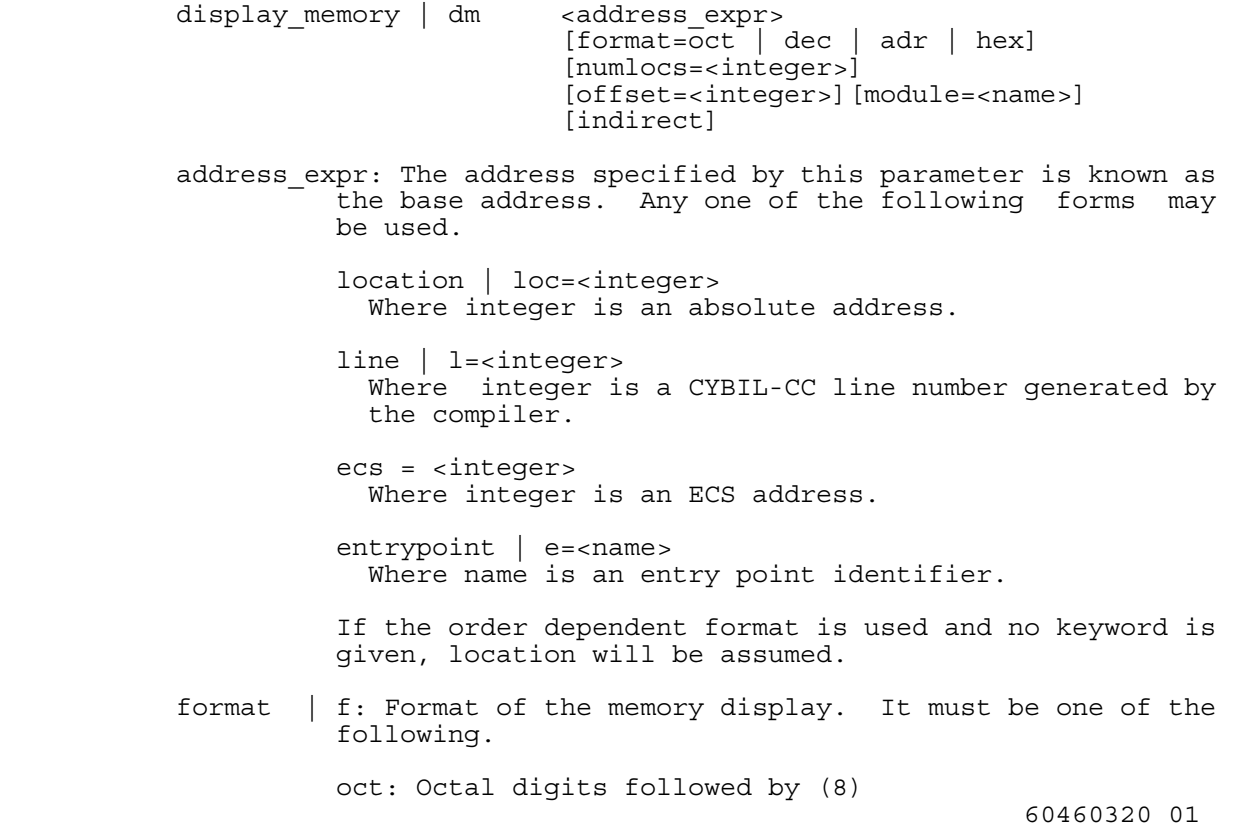

 4-19 CDC - SOFTWARE ENGINEERING SERVICES 12/13/83 ERS for CYBIL-CC Interactive Debugger REV: 1 -------------------------------------------------------------------- 4.0 CCDBG COMMANDS 4.3.1 DISPLAY\_MEMORY | DM ------------------------------------------------------------------- dec: Signed decimal integer adr: Lower 18 bits are displayed as an address hex: Hexadecimal digits followed by (16) Default format is oct. numlocs | n: This specifies the number of memory locations to be referenced. Default is one. offset | o: A displacement which is added to the base address to form the effective memory address. Default is zero. module | m: CYBIL-CC compilation unit to which line or offset applies. If it is not specified, the default module is used. indirect | i: This specifies that the display is to be at the memory location addressed by the contents of the base address. Example: DM e=cdta,offset=4,f=oct,n=10 Displays ten words of memory in octal digits beginning four words after entrypoint cdta. 4.3.2 FORWARD | FW This command continues the memory display forward from the last DM, FORWARD or BACKWARD command. Displays memory starting with the word following the last word displayed by the previous command. forward | fw numlocs=<integer> [format=oct | dec | adr | hex] numlocs | n: Specifies the number of memory locations to be referenced. format | f: Format of the memory display. It must be one of the following: oct: Octal digits followed by (8) dec: Signed decimal integer adr: Displays lower 18 bits as an address hex: Hexadecimal digits followed by (16) Default value for format is to continue in the same format as the previous display\_memory, forward, or 60460320 01

 4-20 CDC - SOFTWARE ENGINEERING SERVICES 12/13/83 ERS for CYBIL-CC Interactive Debugger REV: 1 -------------------------------------------------------------------- 4.0 CCDBG COMMANDS 4.3.2 FORWARD | FW ------------------------------------------------------------------- backward command. Example: FORWARD 6 Displays the next 6 words of memory in the same format as the previous DISPLAY\_MEMORY, FORWARD or BACKWARD. 4.3.3 BACKWARD | BW This command continues the memory display with the section of memory preceding the current display memory location. It displays memory from the word preceding the first word displayed by the previous command back n locations. backward | bw numlocs=<integer> [format=oct | dec | adr | hex] numlocs | n: Specifies the number of memory locations to be referenced. format | f: Format of the memory display. It must be one of the following: oct: Octal digits followed by (8) dec: Signed decimal integer adr: Displays lower 18 bits as an address hex: Hexadecimal digits followed by (16) Default value for format is to continue in the same format as the previous display\_memory, forward, or backward command. Example: BACKWARD 4,oct Displays the four preceding words of memory in octal format. 4.3.4 CHANGE\_MEMORY | CM This command changes the contents of the specified memory locations. change memory | cm <address expr> [module=<name>] [offset=<integer>] value=<expr> [numlocs=<integer>] [indirect] 60460320 01

 4-21 CDC - SOFTWARE ENGINEERING SERVICES 12/13/83 ERS for CYBIL-CC Interactive Debugger REV: 1 -------------------------------------------------------------------- 4.0 CCDBG COMMANDS 4.3.4 CHANGE\_MEMORY | CM ------------------------------------------------------------------- address expr: The address specified by this parameter is known as the base address. Any one of the following forms may be used. location | loc=<integer> Where integer is an absolute address. line | l=<integer> Where integer is a CYBIL-CC line number generated by the compiler. entrypoint | e=<name> Where name is an entry point identifier. ecs = <integer> Where integer is an ECS address. If the order dependent format is used and no keyword is given, location is assumed. module | m: The CYBIL-CC compilation unit to which line applies. offset | o: A displacement which is added to the base address to form the effective memory address. Default is zero. value | v: The octal, decimal, hexadecimal or ascii value which is to be stored at the memory address specified. numlocs | n: This specifies the number of memory locations to be changed. Default is one. indirect | i: This specifies that the location to be changed is the memory location addressed by the contents of the base address. Example: CM loc=6270(8) v=1493 Stores 1493 (note default base is decimal) in octal address 6270. 4.3.5 DISPLAY\_REGISTERS | DR This command displays the contents of the machine registers. display registers  $| dr$  [p  $| f1 |$  [a  $| b | x=[*integer*>]$ ] [format=oct | dec | adr | hex] [indirect] 60460320 01

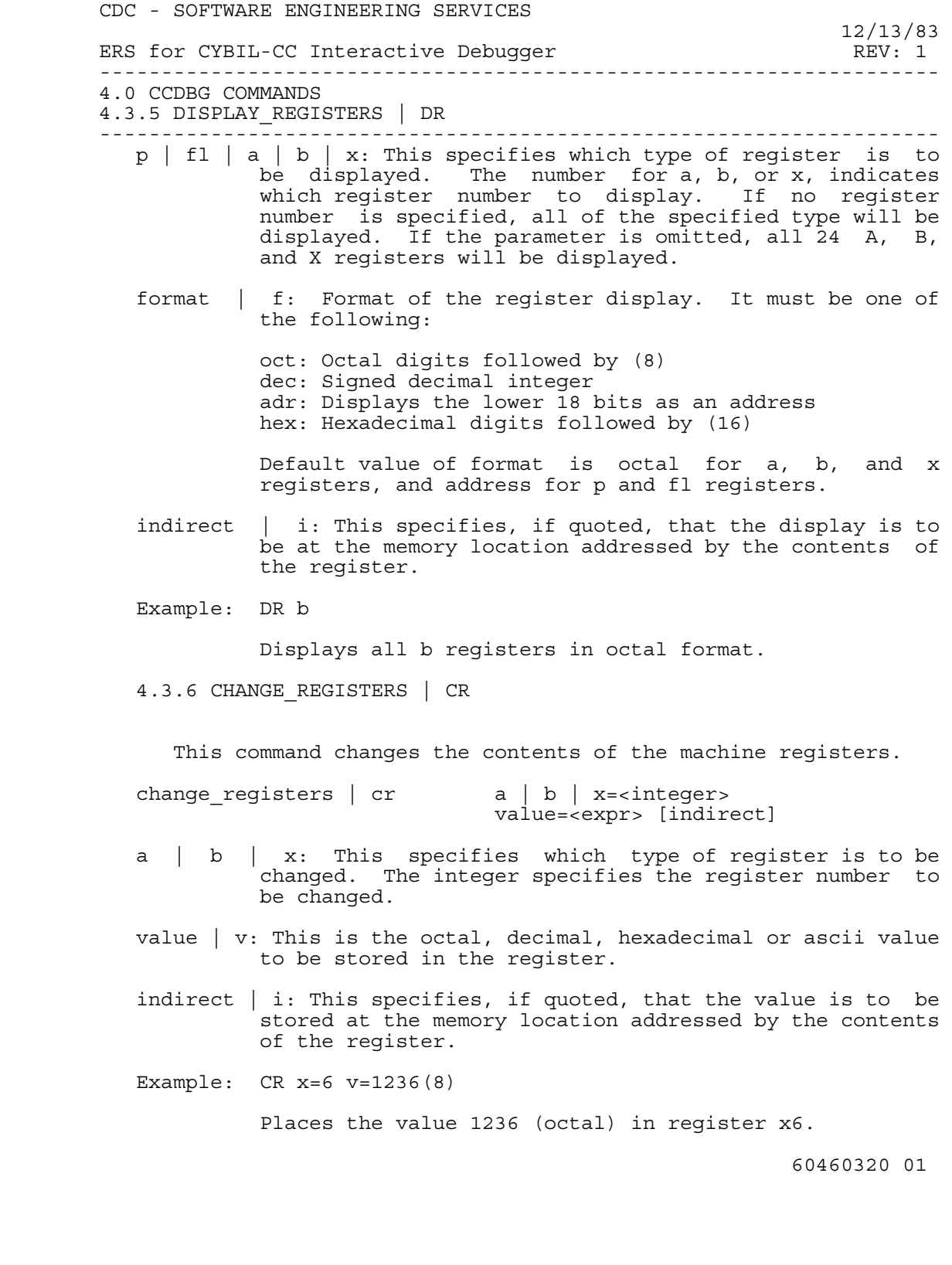

4-22
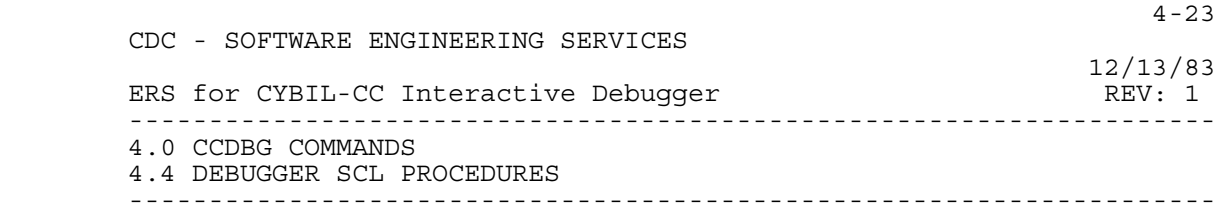

#### 4.4 **DEBUGGER SCL PROCEDURES**

 A debugger SCL procedure is a named sequence of CCDBG commands that is established within the CCDBG environment. Any desired CCDBG command sequence can be established as a debugger SCL procedure. Procedures can be invoked either from within some other procedure or from the terminal when in interactive command input mode, by issuing a READ command referencing the name of the defined procedure.

4.4.1 SET\_PROCEDURE | SP

This command establishes a debugger SCL procedure.

set\_procedure | sp procedure=<name> [<collect><eol|;>  $\left[$  <command statement><eol $|;$ )...] <collect\_end>

- procedure | pr: The identifier assigned to this sequence of CCDBG commands.
- collect | c: Activates collect mode. This parameter is not necessary to establish a procedure, but is included in the syntax for compatibility with SET\_TRAP and SET BREAKPOINT commands.
- command\_statements: CCDBG commands which make up the body of the **procedure.** They are checked for syntax but not executed at this time.
	- collect end | ce: Terminates collect mode. This parameter is required.
	- Example: SET PROCEDURE procedure=newid; DR b=5; DV var=x;dv y;  $PA$ ; ce

 Creates a procedure named newid which contains several commands.

4.4.2 DISPLAY\_PROCEDURE | DP

 This command displays the commands that make up the specified procedure. If no procedure identifier is specified, the names of all existing debugger SCL procedures are displayed.

display procedure | dp [procedure=<name> |

 CDC - SOFTWARE ENGINEERING SERVICES 12/13/83 ERS for CYBIL-CC Interactive Debugger REV: 1 -------------------------------------------------------------------- 4.0 CCDBG COMMANDS 4.4.2 DISPLAY\_PROCEDURE | DP -------------------------------------------------------------------- (<name>[<sep><name>]...)] procedure | pr: The identifier of the procedure to be displayed, as specified in the SET PROCEDURE command. Example: DP procedure=newid Displays the debugger SCL procedure named newid. 4.4.3 SAVE\_PROCEDURE | SAVEP This command copies specified procedure definitions to a local file. If no procedures are specified, all debugger SCL procedures are copied to the file. save procedure | savep file=<name> [procedure=<name> | (<name>[<sep><name>]...)] file | f: The name of the file the procedure is to be saved on. procedure | pr: The identifier of the group to be saved. Example: SAVEP procedure=newid f=saveid Saves procedure named newid on file saveid. 4.4.4 CLEAR\_PROCEDURE | CP This command removes specified debugger SCL procedure definitions. If no procedure is specified, a warning message is issued, and if the user accepts the warning, all debugger SCL procedures are cleared. clear procedure | cp [procedure=<name> |  $\left[$  <name> $\left[$  <sep><name> $\left] \ldots \right]$ 

4-24

 procedure | pr: The identifier of the procedure to clear, as specified on the SET PROCEDURE command.

Example: CP procedure=newid

Clears debugger SCL procedure newid.

4.5 DEBUGGER SCL PROCEDURE COMMANDS

 A procedure is a set of CCDBG commands established as a 60460320 01

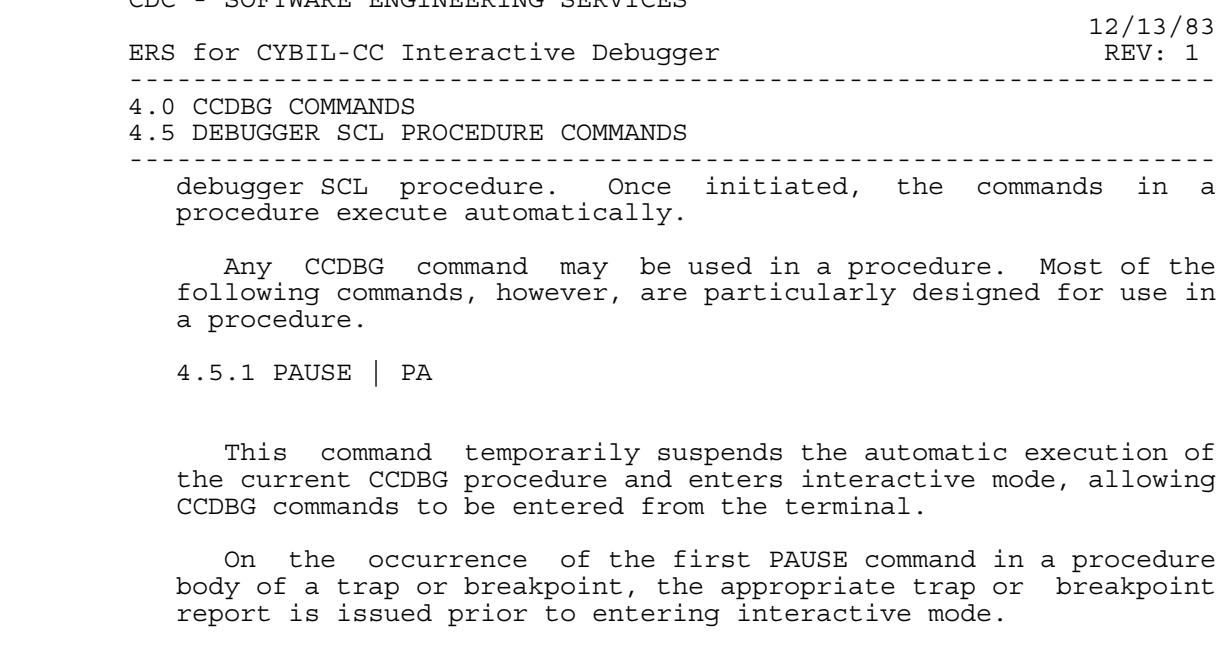

pause | pa  $[text='[<\alpha\text{sci}:]....]$ 

CDC - SOFTWARE ENGINEERING SERVICES

 text | t: Message text to be issued when pause is executed. The text may be any string of characters. It is delimited by a pair of apostrophes ('). Apostrophes within the text are indicated by two consecutive occurrences of the character.

Example: PAUSE text='x3 is new value of I'

4.5.2 MESSAGE | ME

 This command issues a designated message to the users terminal during a procedure execution.

message | me [text='[<ascii>]...']

 text | t: Message text to be issued when the command is executed. The text may be any string of characters. It is delimited by a pair of apostrophes ('). Apostrophes within the text are indicated by two consecutive occurrences of the character.

Example: MESSAGE 'Variable XYZ has been modified'

4.5.3 GO

 This command causes an exit from the current debugger SCL procedure or interactive mode and a resumption of suspended 60460320 01

 CDC - SOFTWARE ENGINEERING SERVICES 12/13/83 ERS for CYBIL-CC Interactive Debugger REV: 1 -------------------------------------------------------------------- 4.0 CCDBG COMMANDS 4.5.3 GO ------------------------------------------------------------------- processing. The current debugger SCL procedure may have been invoked by a read, in which case the processing will be resumed with the statement following the read. If the GO command is issued from a breakpoint or trap body, program execution is resumed. In this last case, GO is identical to the Execute command. Resumption of program execution can be specified via the optional address parameter. go [address expr] [offset=<integer>] address expr: Address at which execution is to resume. It is not possible to resume execution in a different module or procedure. Address\_expr may be any of the following: line | l=<integer> Where integer is the CYBIL-CC line number generated by the compiler. location | loc=<integer> Where integer is an absolute address. entrypoint | e = <name> Where name is an entry point identifier. If no keyword is given for address expr, line will be assumed. offset | o: A displacement added to the base address specified by address\_expr. Example: GO line=42 offset=3 4.5.4 SKIPIF | S This command conditionally skips the following command when the specified relation is satisfied. skipif | s <value\_1><relation><value\_2> value\_1 | v1: An integer expression. It may include CCDBG **EXECUTE:** variables, but not program variables. relation: One of the following: 60460320 01

4-26

 4-27 CDC - SOFTWARE ENGINEERING SERVICES 12/13/83 ERS for CYBIL-CC Interactive Debugger REV: 1 -------------------------------------------------------------------- 4.0 CCDBG COMMANDS 4.5.4 SKIPIF | S -------------------------------------------------------------------- = Equal <> Not equal < Less than <= Less than or equal >= Greater than or equal > Greater than value 2 | v2: An integer expression. It may include CCDBG variables, but not program variables. Example: SKIPIF #V1 < 20 Skips next command if the value of CCDBG variable #V1 is less than 20. 4.5.5 LABEL | LA This command defines an identifier for the location in the procedure where it occurs. Labels are local to the procedure in which they occur. No check is made for duplicate labels. label | la name=<name> name | n: Identifier to be used for this location. Example: LABEL n=b10l3 Establishes label B10L3 at the current location in the procedure. 4.5.6 GOTO This command transfers control to the specified label within a procedure. Control can be transferred either forwards or backwards. Search is forward, end around, until the first occurrence of the label is found. goto label=<name> label | la: Identifier of location to which control is transferred. Example: GOTO b10l3 Transfers control to the location of label B10L3

 4-28 CDC - SOFTWARE ENGINEERING SERVICES 12/13/83 ERS for CYBIL-CC Interactive Debugger REV: 1 -------------------------------------------------------------------- 4.0 CCDBG COMMANDS 4.5.7 READ | R -------------------------------------------------------------------- 4.5.7 READ | R

This command is used in three different ways:

- 1) To process CCDBG commands stored or modified by some facility not provided by CCDBG itself (e.g., the editor).
- 2) To reconstitute breakpoint, trap, and debugger SCL procedure definitions previously SAVEd on a file.
- 3) To invoke a debugger SCL procedure.
- read | r file | procedure = <name>

file | f: Name of file containing commands to be executed.

procedure | pr: Name of procedure to be executed.

Examples: READ f=bpfile

Re-establishes breakpoint definitions saved on BPFILE.

READ procedure=newid

Initiates processing of procedure NEWID.

### 4.6 ADDITIONAL INTERACTIVE MODE COMMANDS

4.6.1 EXECUTE | EX

 This command starts or resumes program execution. Program execution is initiated at the next instruction, or at the user specified address. This command differs from the GO command when there are higher levels of CCDBG commands. GO transfers control to the next higher level of CCDBG commands, EXECUTE bypasses all CCDBG commands to resume program execution.

execute | ex [address\_expr] [offset=<integer>]

 address\_expr: An address at which execution is to resume. It is not possible to resume execution in another module or procedure. It may be any of the following:

> line | l=<integer> Where integer is the CYBIL-CC line number generated by the compiler.

 4-29 CDC - SOFTWARE ENGINEERING SERVICES 12/13/83 ERS for CYBIL-CC Interactive Debugger REV: 1 -------------------------------------------------------------------- 4.0 CCDBG COMMANDS 4.6.1 EXECUTE | EX ------------------------------------------------------------------- location | loc=<integer> Where integer is an absolute address.  $entrypoint \mid e = \text{name}$ Where name is an entry point identifier. If no keyword is given for address\_expr, line will be assumed. offset | o: A displacement added to the base address. Example: EX 146 Resume execution at line 146 relative to the current executing module. 4.6.2 TRACEBACK | TB This command produces a list of CYBIL-CC procedure names, beginning with the currently executing CYBIL-CC procedure and moving backward through successive levels. traceback | tb [entrypoint=<name>] entrypoint | e: If a non-CYBIL-CC routine has multiple **Example 1** entrypoints, this parameter specifies at which entrypoint to start the traceback. Example: TB Lists all calls beginning with the most recent and going backward as far as possible. 4.6.3 MOVE | M This command moves values from one address range to some other address range or location. The action taken depends on whether either the source or destination parameter is a range specification. If the source or destination is a range specification, the numlocs parameter is ignored even if present and enough words are moved from the source to fill the destination range. If the source range is smaller than the destination range, the words are moved repeatedly until the destination range is filled. If the

source range is larger, only as many words as are needed are

moved.

 4-30 CDC - SOFTWARE ENGINEERING SERVICES 12/13/83 ERS for CYBIL-CC Interactive Debugger REV: 1 -------------------------------------------------------------------- 4.0 CCDBG COMMANDS 4.6.3 MOVE | M -------------------------------------------------------------------- If neither the source nor destination is a range specification, the numlocs parameter determines the number of words to move. move | m source\_expr destination expr [numlocs=<integer>] source expr: Address or address range expression from which to move values. Must have one of the following forms: source\_line | sl=<integer>[<..><integer>] Where integer is a CYBIL-CC line number generated by the compiler. source offset | so=<integer>[<...><integer>] Where integer is an address relative to a module. source location | sloc=<integer>[<..><integer>] Where integer is an absolute address. If a keyword is not specified, source location is assumed. destination expr: Address or address range expression to which values are to be moved. Must have one of the following forms: destination\_line | dl=<integer>[<..><integer>] Where integer is a CYBIL-CC line number generated by the compiler. destination offset | do=<integer>[<..><integer>] Where integer is an address relative to a module. destination\_location | dloc=<integer>[<..><integer>] Where integer is an absolute address. If a keyword is not specified, destination location is assumed. numlocs | n: Number of words to be moved if neither the source nor the destination is an address range. Default is one. Example: MOVE sloc=112(8)..120(8) dloc=142(8)..150(8) Moves 7 words beginning at 112(octal) to a 7 word field beginning at location 142(octal), all addresses are absolute. 60460320 01

 4-31 CDC - SOFTWARE ENGINEERING SERVICES 12/13/83 ERS for CYBIL-CC Interactive Debugger REV: 1 -------------------------------------------------------------------- 4.0 CCDBG COMMANDS 4.6.4 HELP | H -------------------------------------------------------------------- 4.6.4 HELP | H

 This command can provide immediate assistance to a terminal user about CCDBG features. It acts as a selectively accessed on-line information summary.

help | h  $[<sub>subject></sub>] <sub><sub>command</sub></sub>$  name>]

<subject>: One of the permissible subject categories.

<command\_name>: A CCDBG command identifier or abbreviation.

 If no parameter is specified, the subject index is listed. This displays all the permissible subject catagories that may be entered as parameters to help.

Example: HELP cmds (lists all CCDBG command identifiers)

4.6.5 SAVE\_ALL | SAVEA

 This command saves all trap, breakpoint and debugger SCL procedure definitions.

save all | savea file=<name>

 file | f: The name of a local file on which to save the environment.

Example: SAVEA,bigfile

4.6.6 CHECKPOINT | CK

 This command allows a user to save the CCDBG information necessary to return to the debug session at a later time.

 CHECKPOINT saves the current CCDBG environment (breakpoint, trap, and debugger SCL procedure definitions), and current status (interpret and veto mode settings), output options, default module, default proc, CCDBG variables and tables, and the user program image, on a file.

> Restoration of CCDBG to its status, environment, and user program image is done by issuing the system command DEBUG(RESUME, filename).

checkpoint | ck file=<name>

 4-32 CDC - SOFTWARE ENGINEERING SERVICES 12/13/83 ERS for CYBIL-CC Interactive Debugger REV: 1 -------------------------------------------------------------------- 4.0 CCDBG COMMANDS 4.6.6 CHECKPOINT | CK ------------------------------------------------------------------- file | f: The name of a local file on which the CCDBG environment will be saved. Example: CHECKPOINT f=sf 4.6.7 QUIT This command terminates a CCDBG session. quit [normal | abort] normal: Terminate normally. This is the default if no parameter is specified. abort: Causes an abort type of termination to occur. This allows abort processing if CCDBG is being used in a batch job, or from a procedure file. 4.7 CCDBG ENVIRONMENT COMMANDS 4.7.1 SET\_VETO | SVE This command provides a method of CCDBG sequence operation that combines the automatic and interactive modes. When veto mode is on, each command in a CCDBG sequence is displayed before it is executed. The user is given temporary control at this point. The user may allow the command to be executed, skip it, or replace it with one or more new commands.

set veto | sve

4.7.2 CLEAR\_VETO | CVE

This command terminates veto mode.

4.7.3 SET\_OUTPUT | SO

 This command allows the user to control the kinds of CCDBG output that are written to the standard output file.

set output | so lo=<options>

lo: List options, any of the following:

 4-33 CDC - SOFTWARE ENGINEERING SERVICES 12/13/83 ERS for CYBIL-CC Interactive Debugger REV: 1 -------------------------------------------------------------------- 4.0 CCDBG COMMANDS 4.7.3 SET\_OUTPUT | SO ------------------------------------------------------------------- e Error messages w Warning messages d Debug output produced by command execution i Informative messages r Read command sequence (group or file) when read b Body sequence when it occurs (trap or breakpoint) t Terminal or standard input file echo The default options when the list is omitted are e,w,d,i. If e is omitted, an auxiliary file must be defined with the e option specified. Example: SO  $lo=(e,w,i)$  4.7.4 SET\_AUXILIARY | SAUX This command allows a user to define an optional auxiliary output file and control the kinds of output that are written to it. set auxiliary | saux file=<name> lo=<options> file | f: Name of the file to be the auxiliary output file. lo: List options. These define what is to go on the file. Any of the following: e Error messages w Warning messages d Debug output produced by command execution<br>i Informative messaqes Informative messages r Read command sequence (group or file) when read b Body sequence when it occurs (trap or breakpoint) t Terminal or standard input file echo Example: SAUX  $f=pxidaux$   $lo=(d,r)$  4.7.5 CLEAR\_AUXILIARY | CAUX Closes the current auxiliary file and clears all the auxiliary options. 4.7.6 DISPLAY\_MAP | DMAP This command displays load map information relating to modules entry points, and overlays. 60460320 01

 4-34 CDC - SOFTWARE ENGINEERING SERVICES 12/13/83 ERS for CYBIL-CC Interactive Debugger REV: 1 -------------------------------------------------------------------- 4.0 CCDBG COMMANDS 4.7.6 DISPLAY\_MAP | DMAP ------------------------------------------------------------------- display\_map | dmap [module=<name>] [overlay=(<integer>,<integer>)] module | m: A CYBIL-CC compilation unit. If a module is specified, its origin, length and all entry points contained in it are displayed. overlay | ovl: If an overlay is specified, the names of all modules in the overlay are listed. If no parameter is specified in a non\_overlay environment, the names of all modules are listed. In an overlay environment, designations of overlays are listed. Example: DMAP m=adapt Displays loader information about module adapt. 4.7.7 DISPLAY\_DEFAULTS | DD This command displays the current default value for module and proc. 4.7.8 DISPLAY\_STATUS | DS This command displays information to help the user determine the current state of the debug session. display\_status | ds The following information is displayed. The location of the trap or breakpoint currently honored, or the location of user program abort or interrupt to be displayed. The overlay numbers currently in core and their addresses. The current terminal output options. The name of the current auxiliary output file and the current auxiliary output options. The current state of veto mode (on or off). The current state of interpret mode (on or off). 60460320 01

 4-35 CDC - SOFTWARE ENGINEERING SERVICES 12/13/83 ERS for CYBIL-CC Interactive Debugger REV: 1 -------------------------------------------------------------------- 4.0 CCDBG COMMANDS 4.7.8 DISPLAY\_STATUS | DS -------------------------------------------------------------------- The number of breakpoints, traps, and groups currently defined. 4.7.9 CHANGE\_DEFAULTS | CD This command allows the user to change the default values of module and proc to new identifiers. change defaults | cd [module=<name>]

[proc=<name>] [<.name>]...] [overlay=(<integer>,<integer>)]

 module | m: This parameter changes the default module from the specified module.

 proc | p: This parameter changes the default proc to the specified proc.

 overlay | ovl: Overlay which contains the new default module or proc.

Example: CD m=zclmtay

 Changes default module to the module with alias zclmtay.

 CDC - SOFTWARE ENGINEERING SERVICES 12/13/83 ERS for CYBIL-CC Interactive Debugger REV: 1 -------------------------------------------------------------------- 5.0 MESSAGES --------------------------------------------------------------------

5.0 MESSAGES

### 5.1 DIAGNOSTIC MESSAGES

 Diagnostic messages issued by CCDBG are listed below. These messages are issues in one of the following forms:

 \*ERROR - message text **Parameter 2** Parameter 2 Parameter 2 Parameter 2 Parameter 2 Parameter 2 Parameter 2 Parameter 2 Parameter 2 Parameter 2 Parameter 2 Parameter 2 Parameter 2 Parameter 2 Parameter 2 Parameter 2 Parameter 2 Parameter 2 Par \*CMD - (command text) \*ERROR - message text **Parameter 2** Parameter 2 Parameter 2 Parameter 2 Parameter 2 Parameter 2 Parameter 2 Parameter 2 Parameter 2 Parameter 2 Parameter 2 Parameter 2 Parameter 2 Parameter 2 Parameter 2 Parameter 2 Parameter 2 Parameter 2 Par

When in collect mode, some errors, such as those involving invalid syntax, are detected and reported prior to being collected, thus allowing them to be corrected at that time. Other errors are not detected until execution of the command is attempted.

Message Significance and Action

ADDRESS IN GO or EXECUTE has been supplied with a location<br>ECS/LCM parameter that is an ECS or LCM address. If sur parameter that is an ECS or LCM address. If supplied, the address must be one in central memory.

ACTION: Correct and reenter.

ADDRESS IN A specified symbolic address implies one contained<br>UNLOADED in an overlay not currently loaded. in an overlay not currently loaded. OVERLAY

> ACTION: Confine symbolic addresses to those in currently loaded overlays.

 ADDRESS An address reference is to a location in DBUG, OUTSIDE beyond the first 100B (approximately) locations, USER AREA or beyond the user field length. These locations are inaccessible to the user.

ACTION: Reenter with an allowable address.

 BAD INDEX Internal error. TYPE i

ACTION: Submit PSR.

BAD A variable of type ordinal contains an ORDINAL undefined value. undefined value.

 CDC - SOFTWARE ENGINEERING SERVICES 12/13/83 ERS for CYBIL-CC Interactive Debugger REV: 1 -------------------------------------------------------------------- 5.0 MESSAGES 5.1 DIAGNOSTIC MESSAGES -------------------------------------------------------------------- VALUE i ACTION: None. BAD SYMBOL Internal error. TYPE i ACTION: Submit PSR CANNOT The CHANGE VARIABLE command can only change the  $C$ HANGE value of  $\sinh$  value of  $\sin$  value of  $\sin$  value variables, such as fields of CHANGE value of simple variables, such as fields of<br>VALUE OF records or elements of arrays. records or elements of arrays. ENTIRE RECORD OR ARRAY ACTION: Reenter with subscript or field notation. CANNOT Internal error. EVALUATE VARIABLE TYPE i ACTION: Submit PSR. DEBUG An error in Debug is preventing further pro-<br>INTERNAL cessing. Debug must be aborted. The program INTERNAL cessing. Debug must be aborted. The program<br>ERROR being debugged could have damaged a portion of being debugged could have damaged a portion of DBUG. ACTION: Try a new Debug session with all execution performed in interpret mode, which protects DBUG. code. ERROR Completing the current SET OUTPUT, SET<br>MESSAGES AUXILIARY, CLEAR OUTPUT, or CLEAR AUXILIARY, CLEAR OUTPUT, or CLEAR MAY NOT BE AUXILIARY command results in no file being SUPPRESSED designated to receive error messages. ACTION: Assign file options consistent with this restriction. EXECUTION The address specified is outside the current<br>ADDRESS procedure, and execution of the command would procedure, and execution of the command would OUTSIDE invalidate the stack. CURRENT PROCEDURE ACTION: Correct and reenter.

 CDC - SOFTWARE ENGINEERING SERVICES 12/13/83 ERS for CYBIL-CC Interactive Debugger REV: 1 -------------------------------------------------------------------- 5.0 MESSAGES 5.1 DIAGNOSTIC MESSAGES -------------------------------------------------------------------- INVALID An illegal descriptor word was found for DESCRIPTOR an adaptable array. WORD FOR ADAPTABLE ARRAY ACTION: Use a write trap on the pointer to find the point where the descriptor is destroyed. INVALID A breakpoint has been supplied with an invalid frequency parameter. LAST OR STEP VALUE ACTION: Check that all such parameters are positive. Check that LAST is not less than FIRST. Reenter with corrected values. First is limited to 262,143. Step is limited to 4095. INVALID The value input is not a valid value for this variable. VALUE x ACTION: Correct value and reenter. INVALID The supplied HELP parameter is invalid. PARAMETER xxxx ACTION: Enter HELP for a list of valid parameters. Reenter the HELP command with a valid parameter. INVALID Value type for a variable or subscript does not match the value input. SPECIFIED FOR VARIABLE OF TYPE x ACTION: Verify variable type and reenter in proper format. INTERNAL Internal error. ERROR - **STACK**  UNDERFLOW ACTION: Submit PSR. INTERNAL Too many levels of record and array declarations exist in the variable to allow CCDBG to SYMBOL TOO display it. COMPLEX 60460320 01

 $5-3$ 

 $5-4$  CDC - SOFTWARE ENGINEERING SERVICES 12/13/83 ERS for CYBIL-CC Interactive Debugger REV: 1 -------------------------------------------------------------------- 5.0 MESSAGES 5.1 DIAGNOSTIC MESSAGES -------------------------------------------------------------------- ACTION: Display portions of the record. INVALID An overlay trap qualifier other than an overlay QUALIFIER designation was specified in a SET TRAP, LIST TRAP, CLEAR TRAP, or SAVE TRAP OVERLAY command. TRAPS ACTION: Correct and reenter. INVALID A SET\_TRAP command has an invalid trap type TRAP TYPE parameter value. xxxx ACTION: Reenter with a valid trap type. LINE An attempt was made to reference a line number<br>NUMBERS in an explicitly named or default module NUMBERS in an explicitly named or default module<br>NOT other than a program other than a program AVAILABLE compiled with the DEBUG option. ACTION: Check the home program. NO DEFAULT A command has been entered that requires a module<br>MODULE specification, no module was specified, and no MODULE specification, no module was specified, and no default module is established. ACTION: Define a default module or reenter command with module specified. NO ENTRY A reference has been made to an entry point<br>POINT xxx name xxxx which does nost exist: or if an o name xxxx which does nost exist; or  $if$  an overlay qualifier has been supplied, it is not in that overlay. ACTION: Check spelling or overlay qualifier; correct and reenter. NO FILE OR The file or debugger SCL procedure named in a PROCEDURE READ parameter does not exist. xxxx ACTION: Check spelling; check to see if the file is logically connected to the job. NO LABEL A GOTO command has referenced a label which does not exist in the current Debug command sequence. ACTION: Correct the Debug sequence accordingly.

 $5-5$  CDC - SOFTWARE ENGINEERING SERVICES 12/13/83 ERS for CYBIL-CC Interactive Debugger REV: 1 -------------------------------------------------------------------- 5.0 MESSAGES 5.1 DIAGNOSTIC MESSAGES -------------------------------------------------------------------- NO MODULE A reference has been made to a module xxxx xxxx which does not exist; or if an overlay qualifier is supplied, the module is not in that overlay. Remember that module is a 1 - 7 character name. ACTION: Correct and reenter. NO An overlay reference has been made in a nonoverlay OVERLAYS environment. This error is detected at collect time if it occurs in a debugger SCL procedure, or if a specific overlay is referenced. ACTION: Confine Debug commands and address qualifiers to those acceptable in a nonoverlay environment. NO OVERLAY The specified overlay does not exist. DISPLAY\_MAP (xxxx) indicates all existing overlays. ACTION: Reenter with the corrected overlay designation. NO An attempt was made to reference a CYBIL-CC variable xxxx. No such variable exists in the xxxx referenced or default module or the variable was not used. ACTION: Check spelling and the home program. NON - Field is not defined in current record. EXISTENT FIELD xxxx ACTION: Correct and reenter. NOT IN A COLLECT END command has been entered when<br>COLLECT and in collect mode. not in collect mode. MODE - COLLECT\_END IGNORED ACTION: None. OPTION An invalid option code was specified in the CODE MUST option list of a SET\_OUTPUT or SET\_AUXILIARY<br>BE B. D. command. BE  $B$ ,  $D$ , E, I, R, T, OR W ACTION: Reenter with all valid option codes.

 $5-6$  CDC - SOFTWARE ENGINEERING SERVICES 12/13/83 ERS for CYBIL-CC Interactive Debugger REV: 1 -------------------------------------------------------------------- 5.0 MESSAGES 5.1 DIAGNOSTIC MESSAGES -------------------------------------------------------------------- POINTER A debug command has attempted to evaluate VARIABLE a pointer variable that has not been set. NOT INITIALIZED ACTION: None. PROC xxxx TRACEBACK cannot proceed because the NOT CALLED specified procedure has never been called. ACTION: Enter another command. PROC xxxx Automatic variables are not available<br>NOT IN because the procedure is not active. because the procedure is not active. STACK ACTION: None. PROGRAM An attempt has been made with either GO or HAS EXECUTE to continue program execution from<br>COMPLETED the point where program termination has bee the point where program termination has been reached. ACTION: Reenter specifying some other execution addresses, or issue QUIT. RECURSIVE The debugger SCL procedure or file named in<br>READ OF the current READ parameter is a nested the current READ parameter is a nested xxxx procedure or the current sequence. ACTION: Redesign sequence logic to avoid this situation. RELATIVE A module offset is equal to or greater than its<br>ADDRESS length. DISPLAY MAP gives the program length. length. DISPLAY MAP gives the program length. OUTSIDE **BLOCK**  ACTION: Check for the missing octal suffix (8) on the offset value if octal was intended. Correct and reenter. RESPONSE In response to an error, warning, veto, or QUALIFIER interrupt of a Debug sequence, a response keyword MUST BE has been followed by text beginning with other LINE OR than LINE, SEQ or ; (semi-colon). SEQ ACTION: Enter any desired valid response. SPECIFIED The given value is not in the specified set. VALUE NOT IN SET ACTION: Correct and reenter. 60460320 01

 CDC - SOFTWARE ENGINEERING SERVICES 12/13/83 ERS for CYBIL-CC Interactive Debugger REV: 1 -------------------------------------------------------------------- 5.0 MESSAGES 5.1 DIAGNOSTIC MESSAGES -------------------------------------------------------------------- STACK An invalid stack pointer has been found. POINTER OUTSIDE USER AREA ACTION: None. SUBSCRIPT A field of a record was specified after REQUIRED an array field in a variable entry<br>AFTER without specifing a subscript without specifing a subscript. ARRAY xxxx ACTION: Correct and reenter. SUBSCRIPT A subscript value has been specified that is VALUE i outside the range for the array. outside the range for the array. OUT OF RANGE ACTION: Correct and reenter. SYMBOL Internal error. NUMBER i NOT FOUND ACTION: Submit PSR. SYMBOL Internal error. **WITH**  RELOCATION TYPE i NOT ACCESSABLE ACTION: Submit PSR. SYNTAX Command with keywords added is too long for buffer. COMMAND TOO LONG ACTION: Break command up if possible so fewer parameters are needed. SYNTAX A DISPLAY MEMORY command has not been ERROR - entered. DISPLAY\_ MEMORY MUST PRECEDE FORWARD OR BACKWARD ACTION: Enter a DISPLAY MEMORY before doing FORWARD or BACKWARD.

 $5-7$ 

 $5-8$  CDC - SOFTWARE ENGINEERING SERVICES 12/13/83 ERS for CYBIL-CC Interactive Debugger REV: 1 -------------------------------------------------------------------- 5.0 MESSAGES 5.1 DIAGNOSTIC MESSAGES -------------------------------------------------------------------- SYNTAX The parameter specified in the message has ERROR - been given more that one value. DOUBLY DEFINED PARAMETER ACTION: Correct syntax and reenter. SYNTAX An incorrect parameter type was found.<br>ERROR - The message tells what was expected an The message tells what was expected and what EXPECTING was found for the specified parameter. ACTION: Correct syntax and reenter. SYNTAX Either the address parameters are not ERROR - allowed together (i.e., proc and location) IMPROPERLY or another parameter is needed with QUALIFIED them  $(i.e.,$  module must be supplied<br>ADDRESS when proc and overlav are). when proc and overlay are). ACTION: Check syntax, correct and reenter. SYNTAX The syntax described by the message is illegal. ERROR - INVALID ACTION: Correct syntax and reenter. SYNTAX An arithmetic operation has caused the integer to become too large. INTEGER OVERFLOW ACTION: Check numeric parameters. If problem persists, submit PSR. SYNTAX The value entered is too large. ERROR - INTEGER TOO LARGE ACTION: Correct and reenter. SYNTAX The specified parameter must be entered for<br>ERROR - this command this command. REQUIRED PARAMETER MISSING ACTION: Reenter command specifying the required parameter.

 CDC - SOFTWARE ENGINEERING SERVICES 12/13/83 ERS for CYBIL-CC Interactive Debugger REV: 1 -------------------------------------------------------------------- 5.0 MESSAGES 5.1 DIAGNOSTIC MESSAGES -------------------------------------------------------------------- SYNTAX String exceeds maximum allowable length. ERROR - STRING OVERFLOW ACTION: Correct and reenter. SYNTAX CCDBG internal tables are filled. ERROR - TABLE OVERFLOW ACTION: Submit PSR. SYNTAX Not enough of the specified item were input. ERROR - TOO FEW ACTION: Correct and reenter. SYNTAX Too many of the specified item were input. ERROR - TOO MANY ACTION: Correct and reenter. SYNTAX Parenthesis or brackets are not matched. ERROR - UNBALANCED ACTION: Correct and reenter. SYNTAX The specified keyword is not valid for<br>ERROR - this command. this command. UNKNOWN KEYWORD ACTION: Check syntax, correct and reenter. SYNTAX Parameter value is not within<br>ERROR - allowable range. allowable range. VALUE OUT OF RANGE ACTION: Check syntax, correct and reenter. SYNTAX A value range was specified for a<br>ERROR - parameter that cannot have a rang parameter that cannot have a range. VALUE RANGE NOT ALLOWED ACTION: Check syntax, correct and reenter.

 $5-9$ 

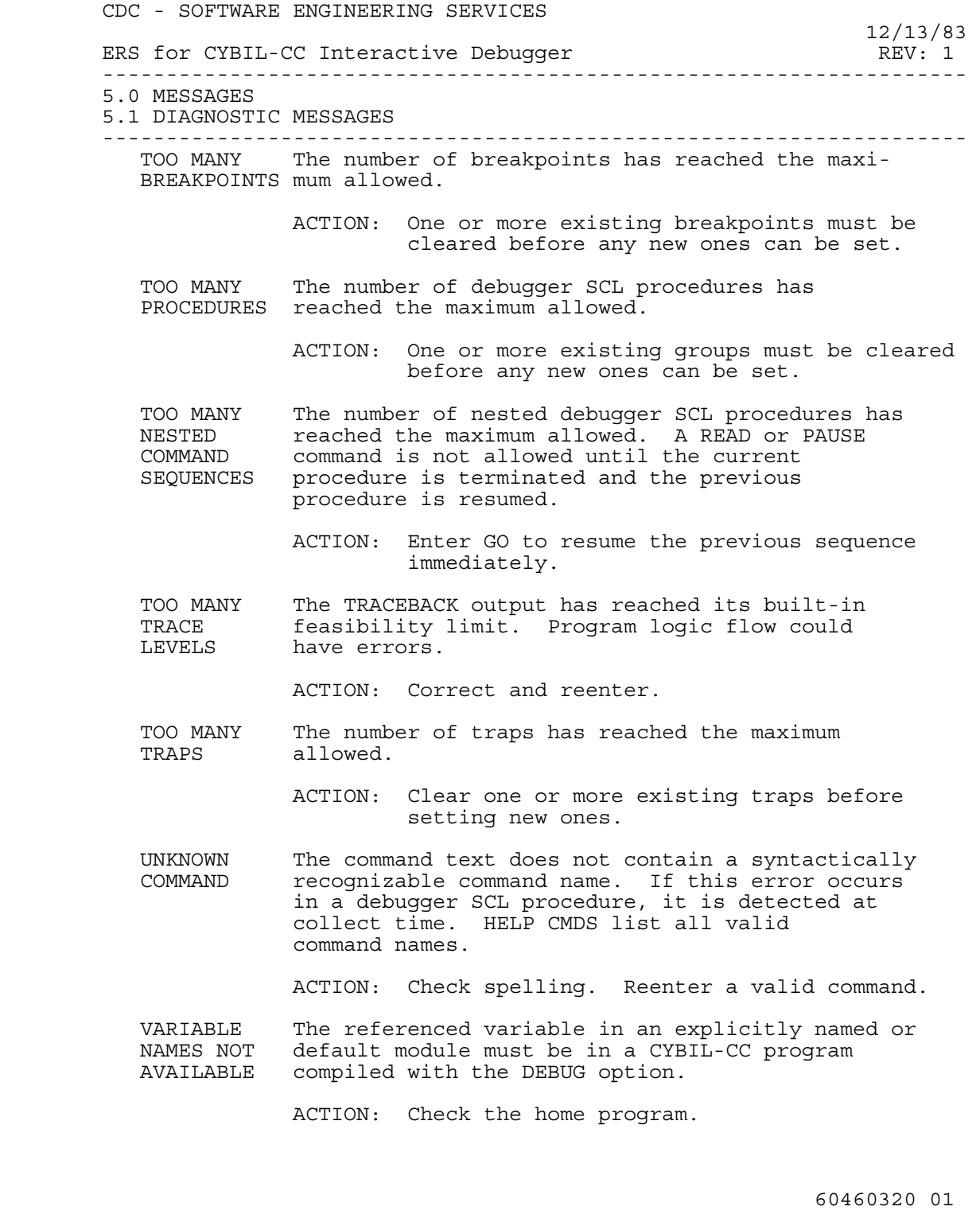

 $5-10$ 

 CDC - SOFTWARE ENGINEERING SERVICES 12/13/83 ERS for CYBIL-CC Interactive Debugger REV: 1 -------------------------------------------------------------------- 5.0 MESSAGES 5.1 DIAGNOSTIC MESSAGES ------------------------------------------------------------------- xxxx IS A subscript is included in a variable NOT AN declaration for a variable that is not ARRAY type array. VARIABLE ACTION: Correct and reenter. xxxx IS A pointer symbol (^) has been used in a<br>NOT A variable declaration for a variable that NOT A variable declaration for a variable that<br>POINTER is not type pointer. is not type pointer. VARIABLE ACTION: Correct and reenter. xxxx IS A field name has been specified for a<br>NOT A variable that cannot have fields. variable that cannot have fields. RECORD OR ARRAY OF RECORDS ACTION: Correct and reenter. 5.2 WARNING MESSAGES

> Warning messages issued by CCDBG are listed below. These messages have one of the following forms:

 \*WARN - message text OK? \*CMD - (command text) \*WARN - message text OK?

 These messages indicate by their wording the action that is taken if the user responds with a positive acknowledgement (YES, ACCEPT, or OK).

 Warning messages can be suppressed by issuing a SET OUTPUT command that does not include the W parameter in its option list. The action indicated in the message automatically occurs.

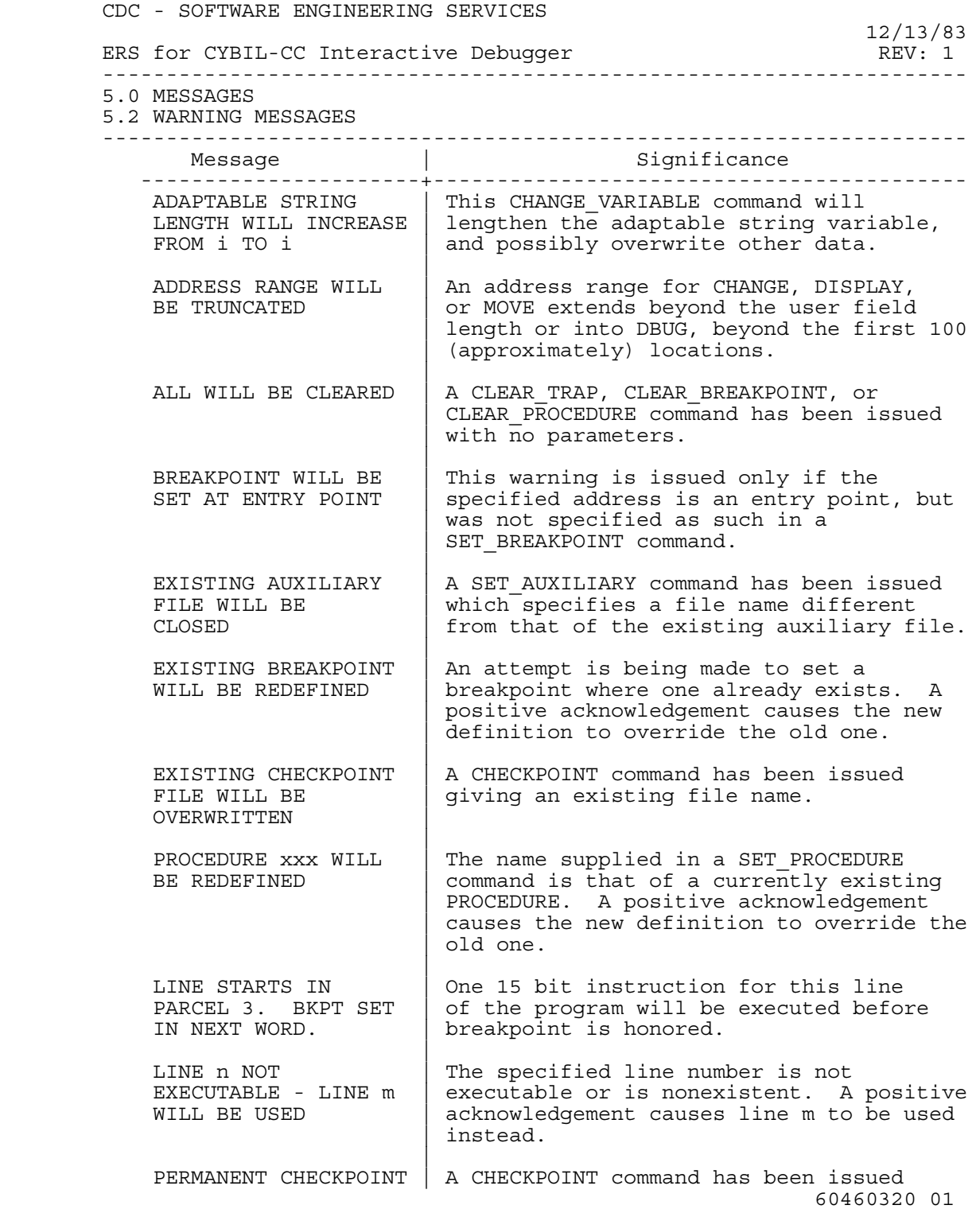

 CDC - SOFTWARE ENGINEERING SERVICES 12/13/83 ERS for CYBIL-CC Interactive Debugger REV: 1 -------------------------------------------------------------------- 5.0 MESSAGES 5.2 WARNING MESSAGES -------------------------------------------------------------------- FILE WILL BE | while a permanent suspend file exists RETURNED | without write or modify access. produced a state of the state of the state of the state of the state of the state of TRAP #n, type,  $\begin{vmatrix} \end{vmatrix}$  A pending SET TRAP command has a scope qualifiers, WILL | which overlays the scope of an existing BE CLEARED | trap of the same type. A positive | acknowledgement CLEARS trap #n. ----------------------+------------------------------------------

5.2.1 INFORMATIVE MESSAGES

 Informative messages issued by CCDBG are listed below. These messages have the form:

message text

 Informative messages indicate the following: changes in the status of CCDBG, changes in the status of commands that process a list, commands which confirm specific actions taken, when a list element cannot be processed, and when there is no action to be taken.

 After the informative message is issued, CCDBG does not pause for a response, except when the message announces the start or resumption of a CCDBG session. Any remaining elements in a list are processed after reporting a list element that cannot be processed.

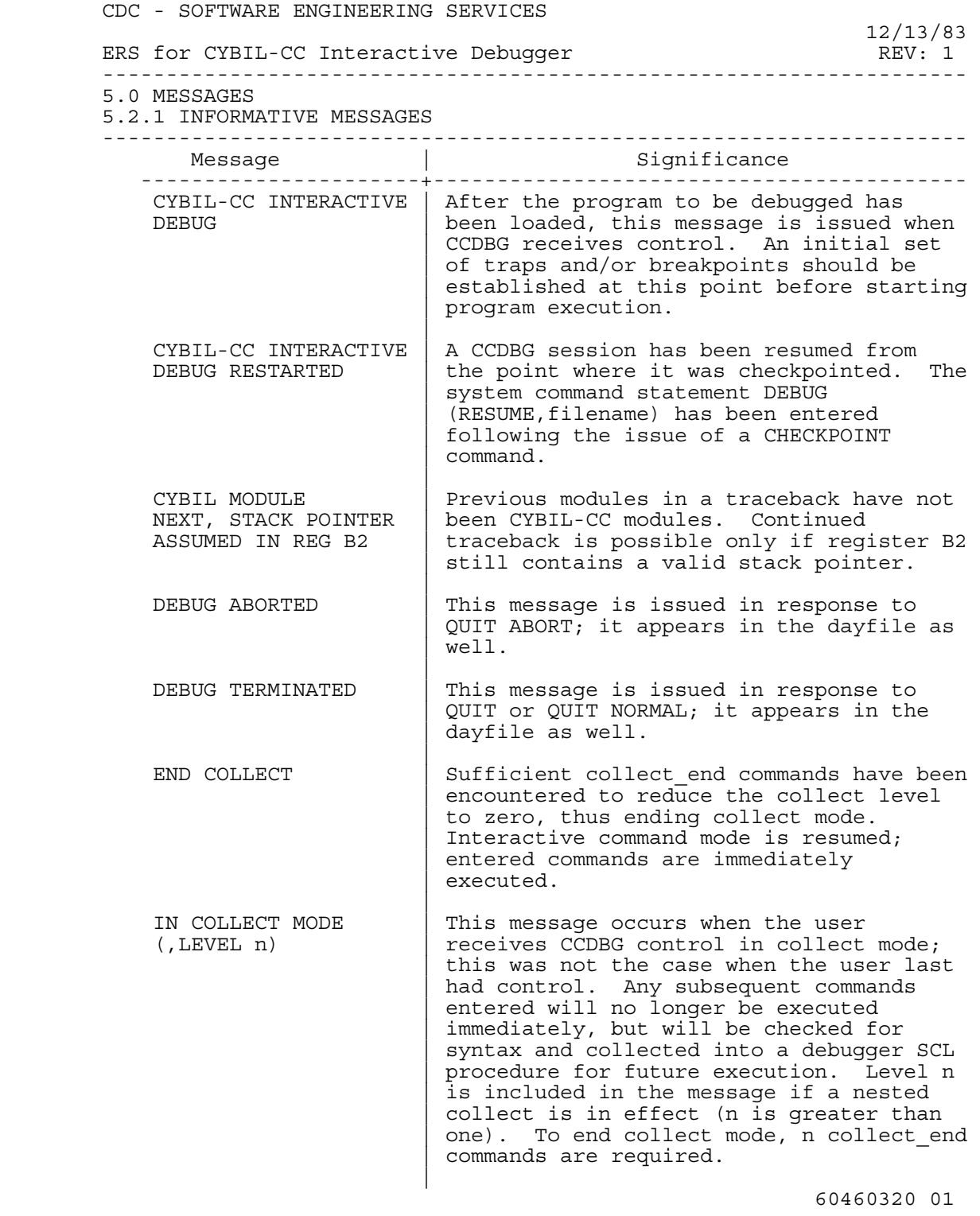

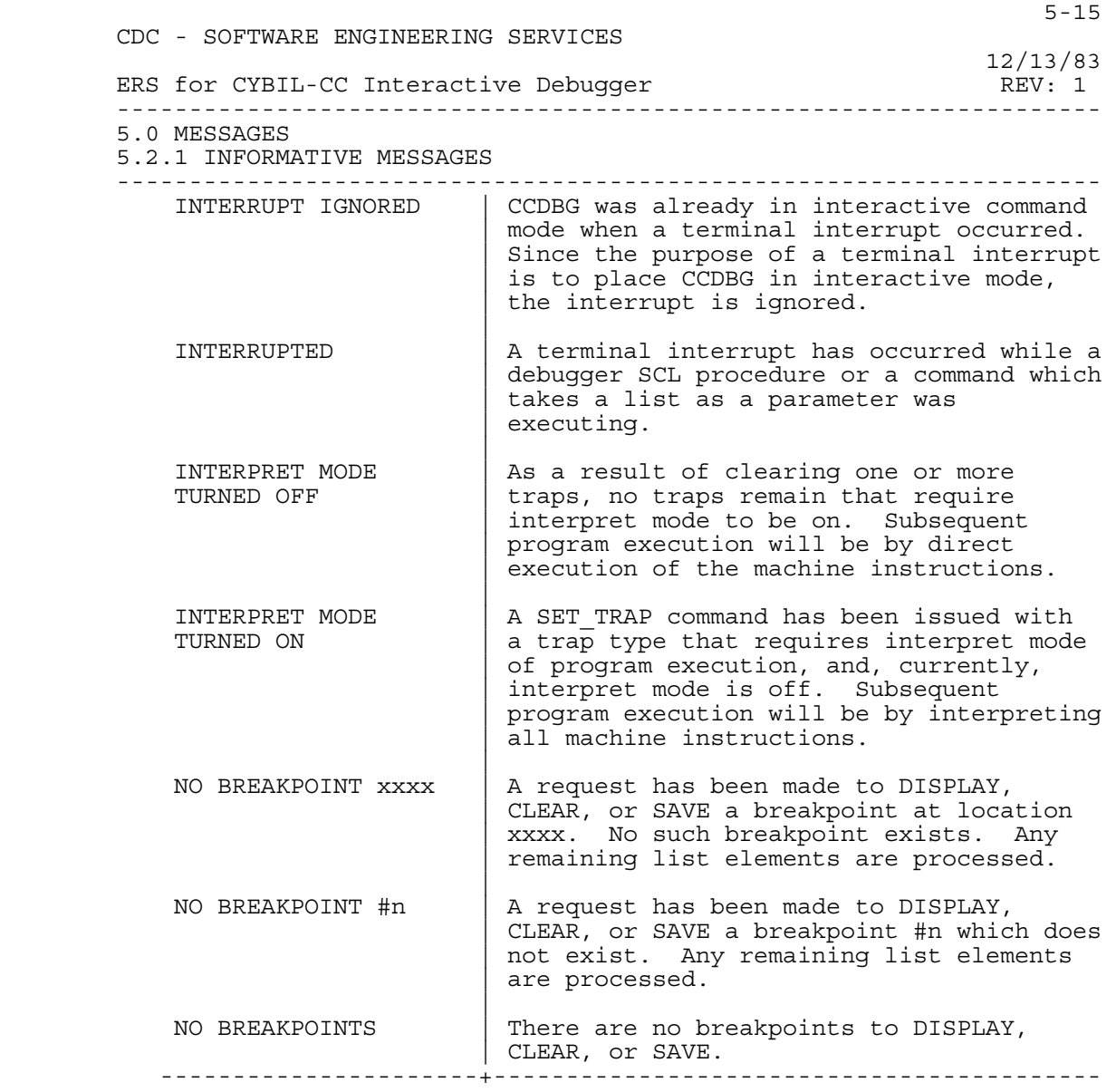

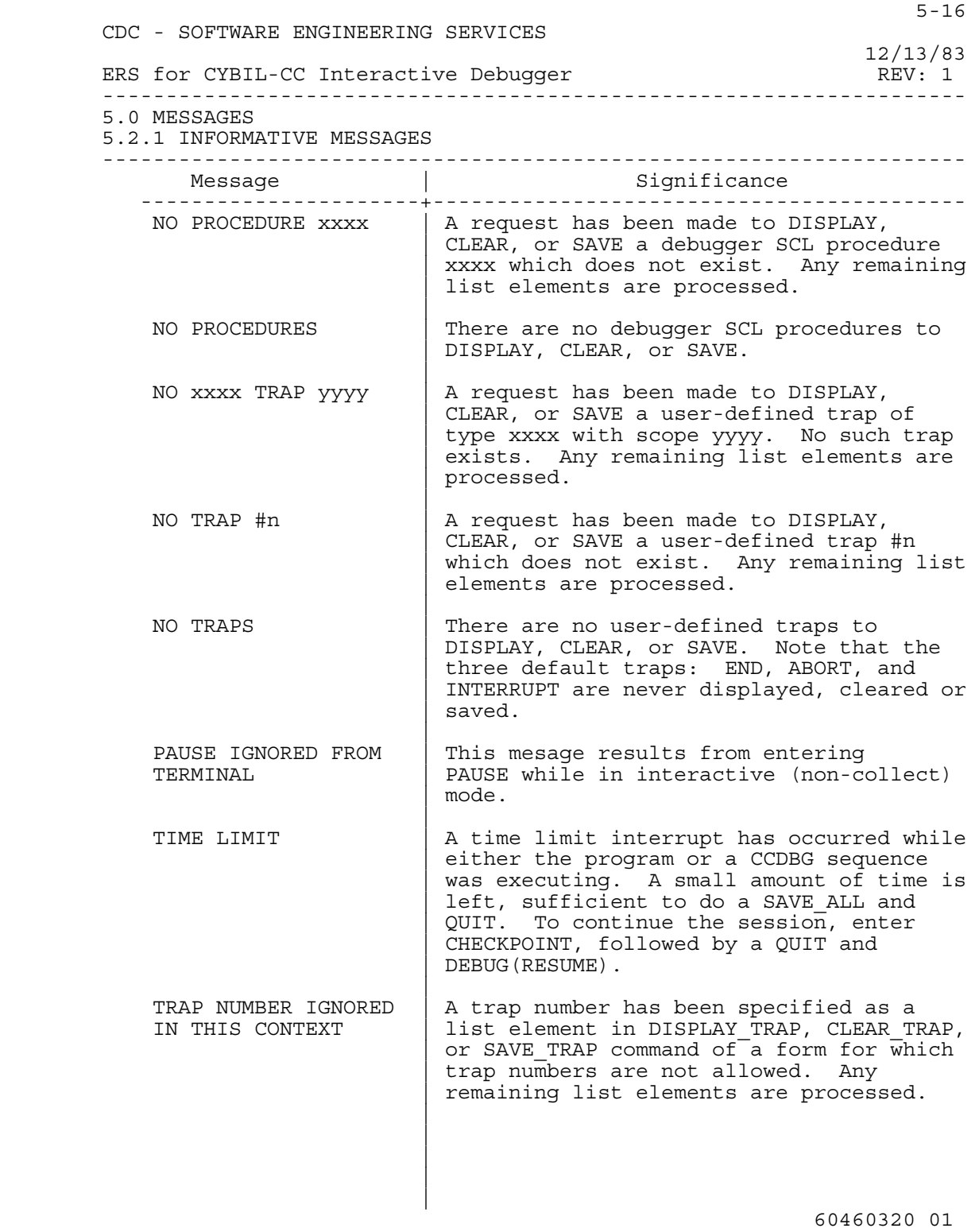

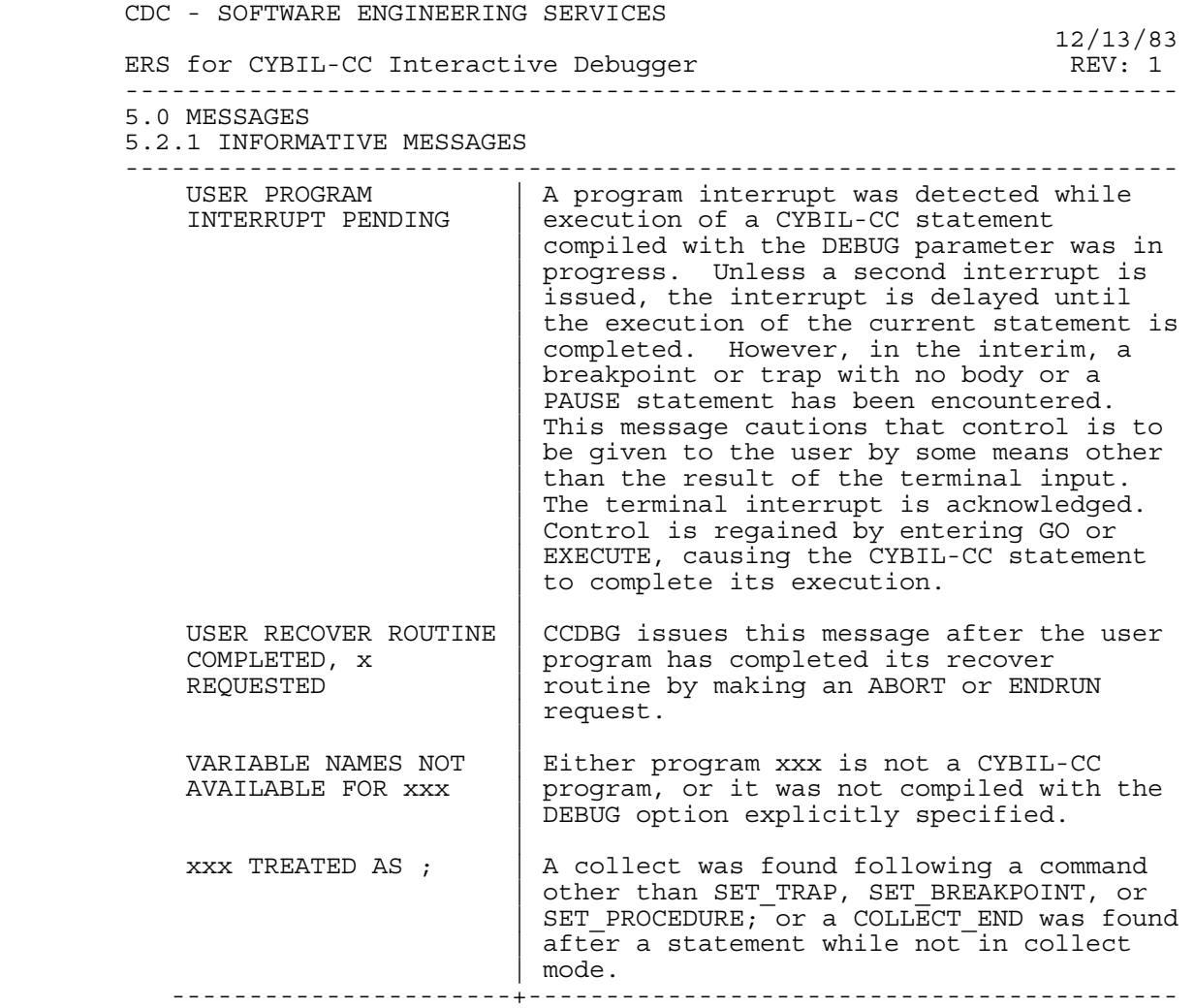

 $5-17$ 

--------------------------------------------------------------------

6.0 ALPHABETICAL COMMAND SUMMARY

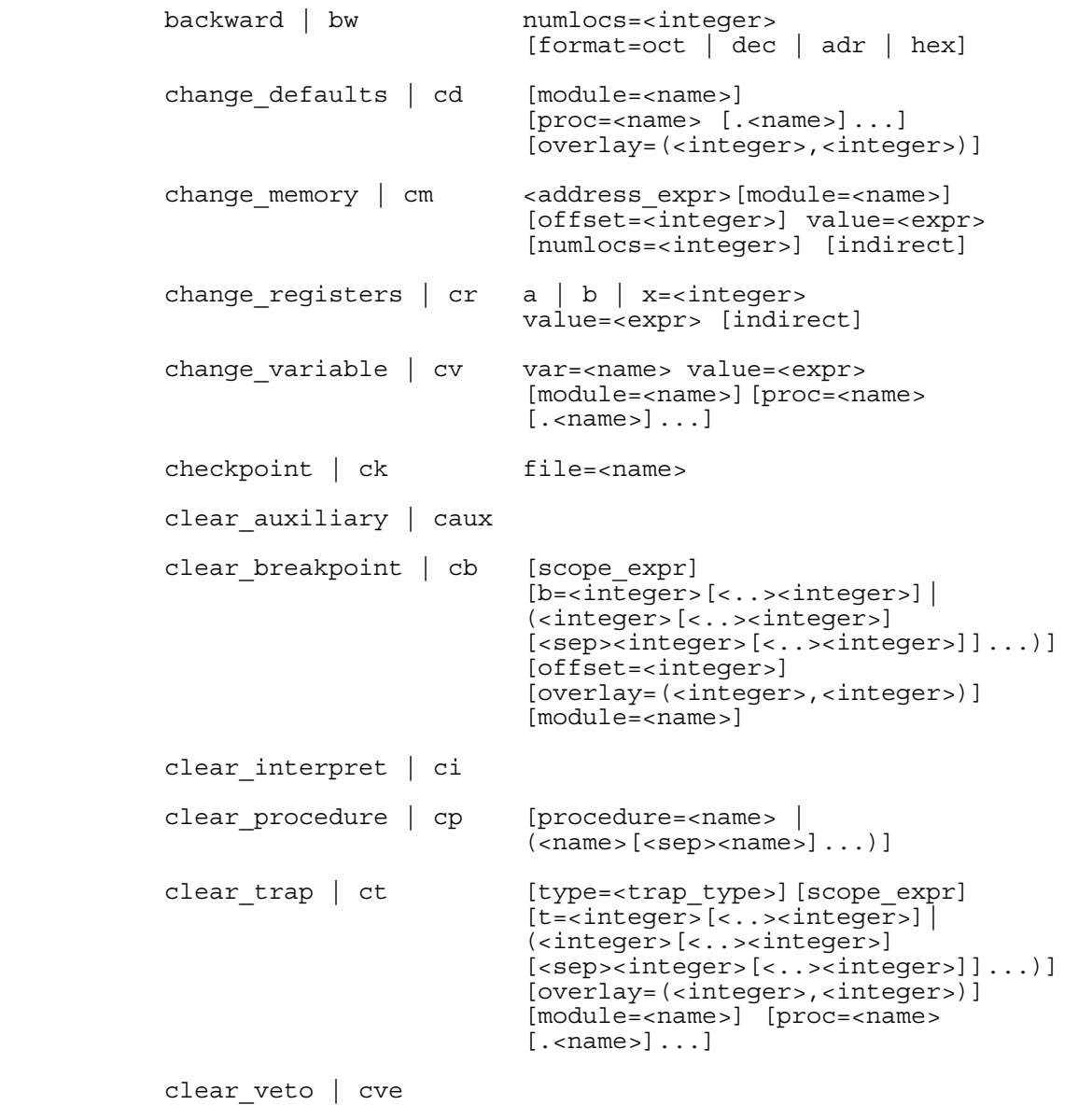

```
 CDC - SOFTWARE ENGINEERING SERVICES 
 12/13/83 
        ERS for CYBIL-CC Interactive Debugger REV: 1
          -------------------------------------------------------------------- 
         6.0 ALPHABETICAL COMMAND SUMMARY 
          -------------------------------------------------------------------- 
            display breakpoint | db [address expr]
                                        [b=<integer>[<..><integer>]| 
                                        (<integer>[<..><integer>] 
                                        [<sep><integer>[<..><integer>]]...)] 
                                        [offset=<integer>] 
                                        [overlay=(<integer>,<integer>)] 
                                       [model] display_default | dd 
            display_map | dmap [module=<name>]
                                       [overlay=(<integer>,<integer>)]
             display_memory | dm <address_expr> 
\begin{bmatrix} 1 & -1 \\ -1 & -1 \end{bmatrix} [format=\overline{0}ct \overline{0} dec \overline{0} adr \overline{1} hex]
 [numlocs=<integer>] 
                                        [offset=<integer>][module=<name>] 
                                        [indirect] 
            display procedure | dp [procedure=<name> |
                                       \frac{1}{2}(<name>[<sep><name>]...)]
display registers | dr [p | f1 | [a | b | x=[<i>integer</i>)]]\begin{bmatrix} 1 & -1 \\ -1 & -1 \end{bmatrix} [format=oct \begin{bmatrix} 1 & -1 \\ 0 & -1 \end{bmatrix} adr \begin{bmatrix} 1 & -1 \\ -1 & -1 \end{bmatrix} [indirect] 
             display_status | ds 
 display_trap | dt [type=<trap_type>] [scope_expr] 
\begin{bmatrix} t = 1 \\ 1 \end{bmatrix} [t = 1 \begin{bmatrix} t = 1 \\ 1 \end{bmatrix} [t = 2 \begin{bmatrix} t = 1 \\ 1 \end{bmatrix} \begin{bmatrix} t = 2 \\ 1 \end{bmatrix} \begin{bmatrix} t = 1 \\ 1 \end{bmatrix} \begin{bmatrix} t = 1 \\ 1 \end{bmatrix} (<integer>[<..><integer>] 
                                       [<sep><integer>[<...><integer>]]...)]
                                         [overlay=<integer>,<integer>)] 
                                        [module=<name>] [proc=<name> 
                                       [...]display variable | dv [var=<name>]
                                         [format=oct | dec | hex] 
                                        [module=<name>] [proc=<name> 
                                       [... and ]- execute | ex [address_expr] [offset=<integer>] 
            forward | fw numlocs=<integer>
                                        [format=oct | dec | adr | hex] 
            go [address\_expr] [offset=<integer>]
             goto label=<name> 
                                                                         60460320 01
```
 $6-2$ 

CDC - SOFTWARE ENGINEERING SERVICES

 12/13/83 ERS for CYBIL-CC Interactive Debugger REV: 1 -------------------------------------------------------------------- 6.0 ALPHABETICAL COMMAND SUMMARY

 --------------------------------------------------------------------  $[ssubjects] <$  command name>] label | la name=<name> message | me [text='[<ascii>]...'] move | m source expr destination expr [numlocs=<integer>] pause | pa  $[text='[<\alpha$-sizei>]....]$ quit [normal | abort] read | r file | procedure = <name> save all | savea file=<name> save breakpoint | saveb file=<name>[scope expr] [b=<integer>[<..><integer>]| (<integer>[<..><integer>] [<sep><integer>[<..><integer>]]...)] [offset=<integer>] [overlay=(<integer>,<integer>)] [module=<name>] save procedure | savep file=<name> [procedure=<name> |  $\overline{(\text{same})}$ [<sep><name>]...)] save\_trap | savet file=<name> [type=<trap\_type>] [scope\_expr] [t=<integer>[<..><integer>] | (<integer>[<..><integer>] [<sep><integer>[<..><integer>]]...)] [overlay=(<integer>,<integer>)] [module=<name>] [proc=<name>  $[...$  and  $]$ set auxiliary | saux file=<name> lo=<options> set breakpoint | sb [address expr] [module=<name>][overlay=(<integer> ,<integer>)] [offset=<integer>] [first=<integer>] [last=<integer>] [step=<integer>] [<collect><eol|;> [<command statement><eol|;>]... <collect\_end>]

set interpret | si

60460320 01

 $6-3$ 

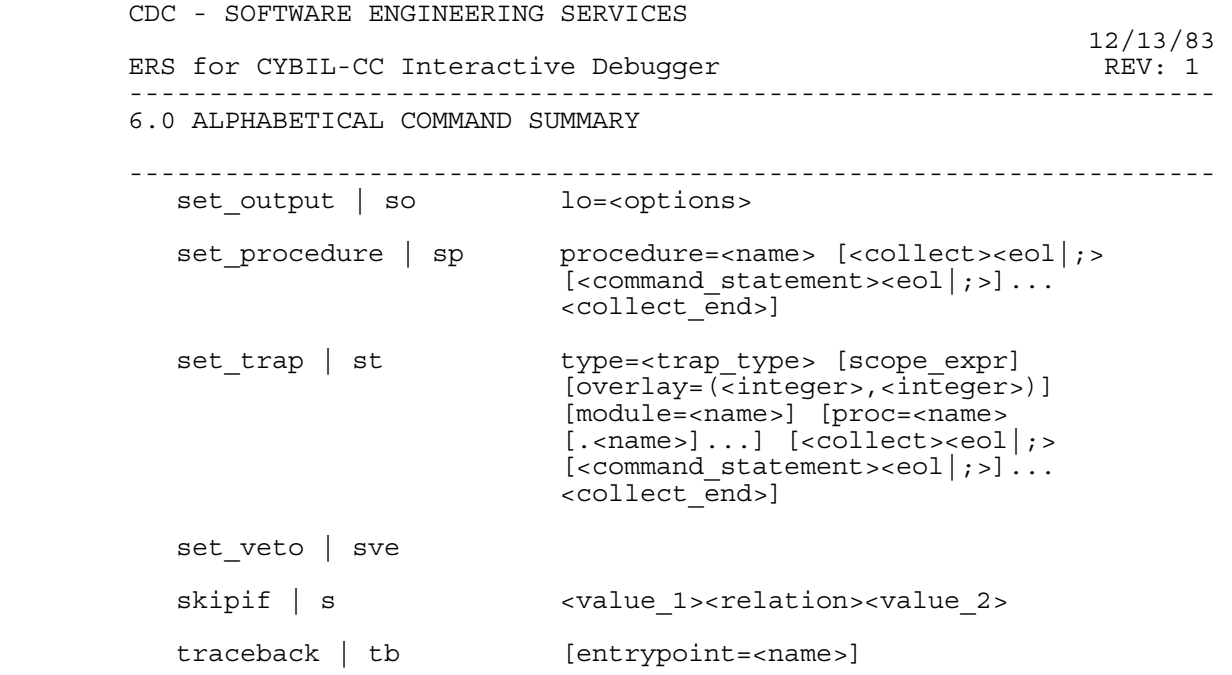

 $6-4$ 

ERS for CYBIL-CC Interactive Debugger

# Table of Contents

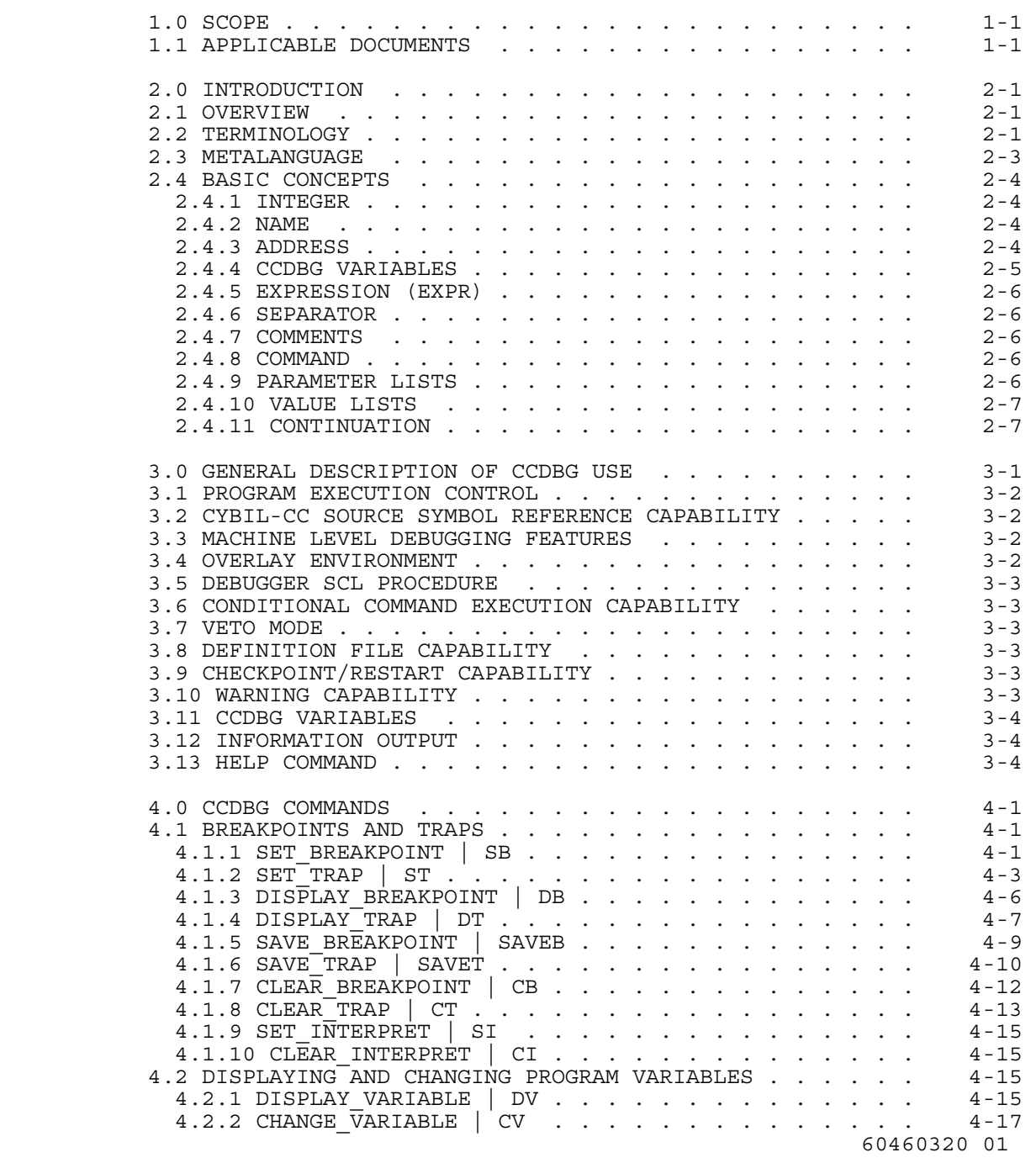

## 12/13/83 ERS for CYBIL-CC Interactive Debugger

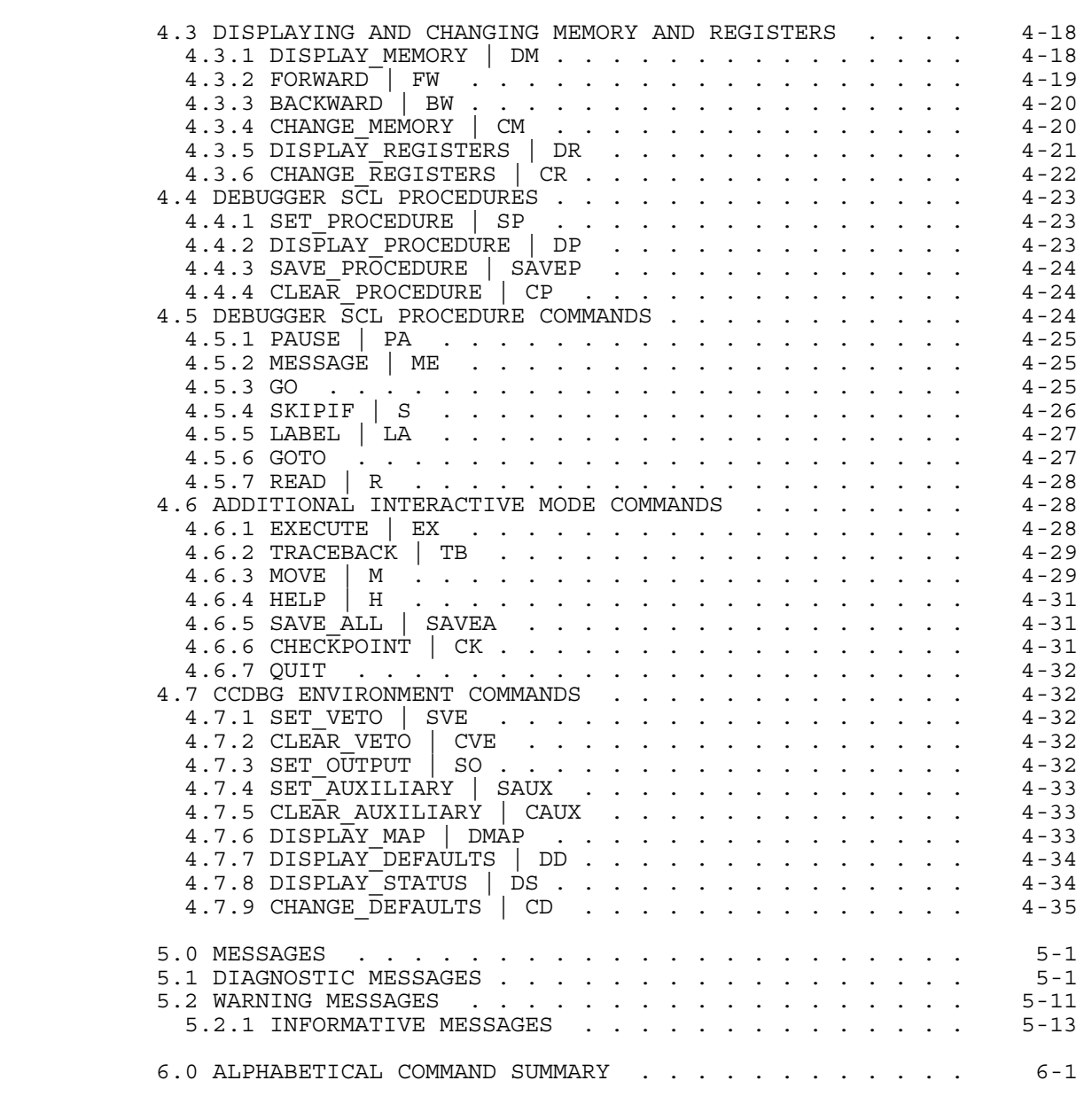